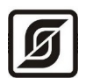

Малое научно-производственное предприятие «Сатурн»

ОКПД2 26.51.70 ТН ВЭД 9032 89 000 0

# Модуль расширения MР-AI10-AO8

Руководство по эксплуатации

ЕСАН.426439.040РЭ

Редакция от 28.04.2023

# EAC

©МНПП САТУРН, 2023

# СОДЕРЖАНИЕ

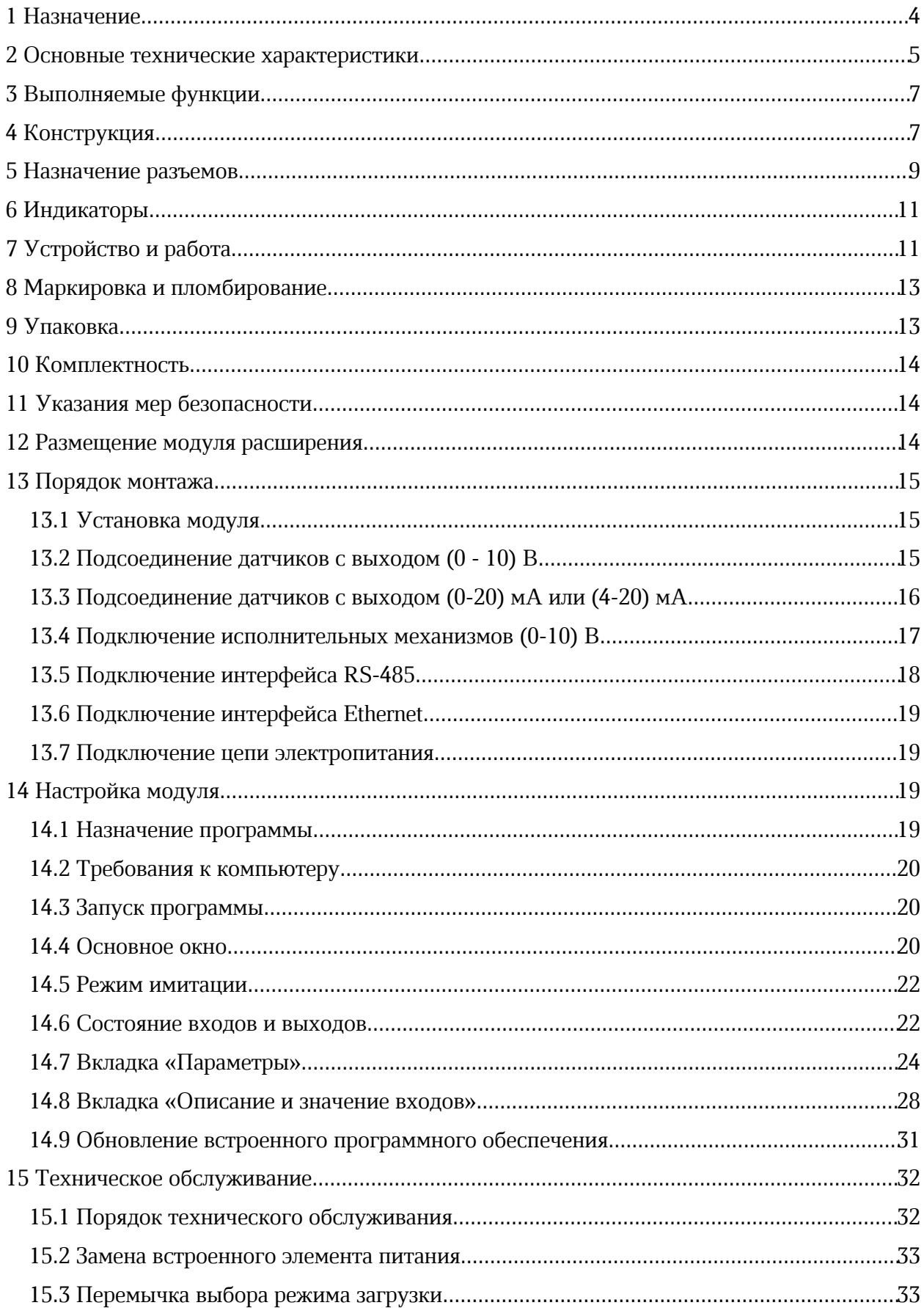

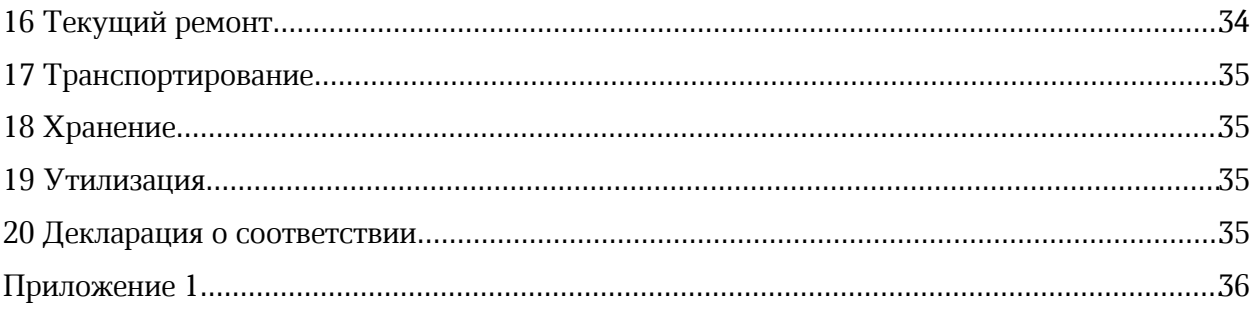

# 1 Назначение

Модуль расширения МР-АП0-АО8 (далее - модуль) предназначен для приема аналоговых унифицированных сигналов тока (4-20) мА или напряжения (0-10) В, а также формирования аналоговых сигналов управления (0-10) В различными исполнительными устройствами под управлением многофункционального универсального контроллера «Saturn-PLC» (далее – контроллер).

Модуль предназначен для создания систем автоматизированного управления технологическим оборудованием систем теплоснабжения, водоснабжения, приточной вентиляции, управления циркуляционными насосами, контроля температуры и давления воды, а также дальнейшей передачи данных на верхний уровень в контроллеры по интерфейсу RS-485 или локальным проводным сетям Ethernet с поддержкой протокола **BACnet IP (Building Automation Control Network).** 

Внешний вид модуля показан на рисунке 1.

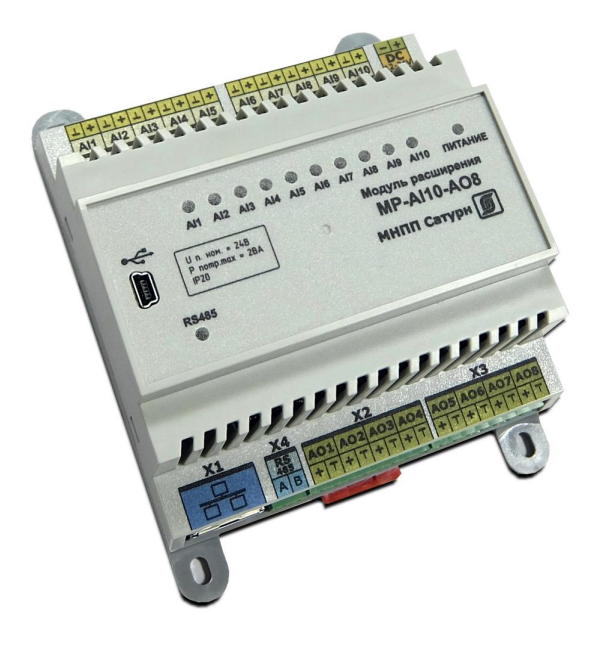

Рисунок 1 - Внешний вид модуля расширения MP-AI10-AO8

Модуль расширения позволяет подключать различные датчики, например, датчики давления с выходом напряжения (0 - 10) В или (0 - 20) мА в количестве до 10 шт.

Модуль содержит выходы аналогового управления (0...10) В количестве 8 шт. для управления исполнительными устройствами.

Все внешние цепи подключаются при помощи клеммных разъемов.

Датчики давления, исполнительные механизмы и прочие внешние элементы не входят в комплект поставки модуля.

Интерфейс RS-485 предназначен для диспетчеризации модуля с использованием протокола Modbus RTU.

Интерфейс Ethernet служит для диспетчеризации модуля по локальной сети с использованием протокола Modbus TCP, с поддержкой протокола BACnet IP (Building Automation Control Network) и организации информационного взаимодействия между модулями (каскалировании) в одной локальной подсети.

Технологический интерфейс USB предназначен для настройки параметров модуля.

Область применения – автоматизированные тепловые пункты систем централизованного или индивидуального теплоснабжения, вентиляции зданий и сооружений, насосные станции, системы автоматизированного управления технологическим оборудованием в промышленности и жилищно-коммунальном хозяйстве.

# 2 Основные технические характеристики

Основные технические характеристики модуля приведены в таблице 1.

*Таблица 1 – Основные технические характеристики модуля*

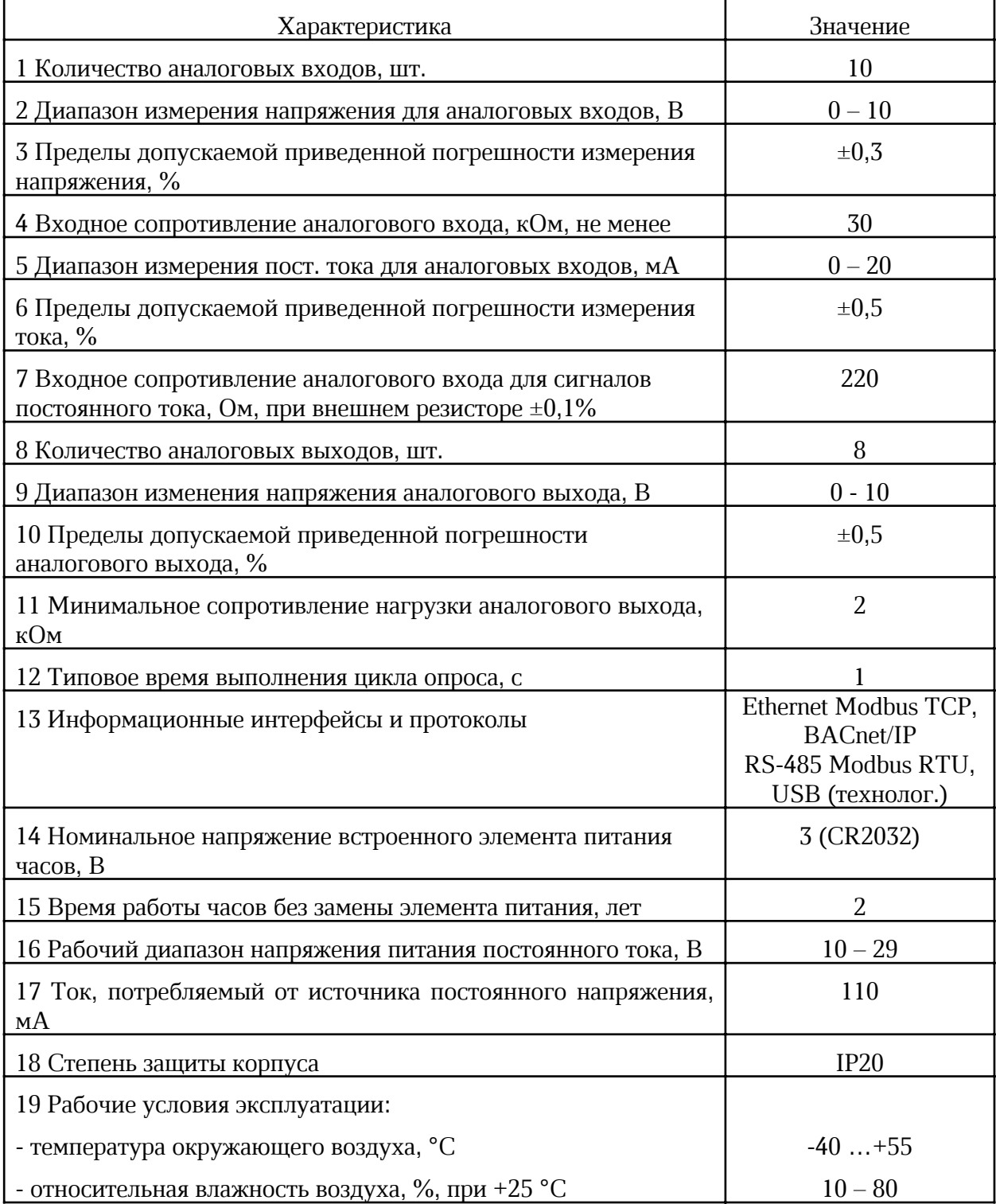

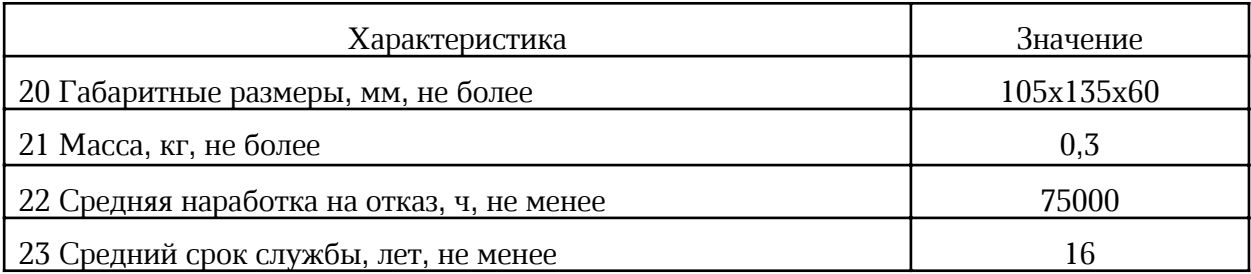

Основные технические характеристики интерфейса RS-485 модуля приведены в таблице 2.

*Таблица 2 - Основные технические характеристики интерфейса RS-485*

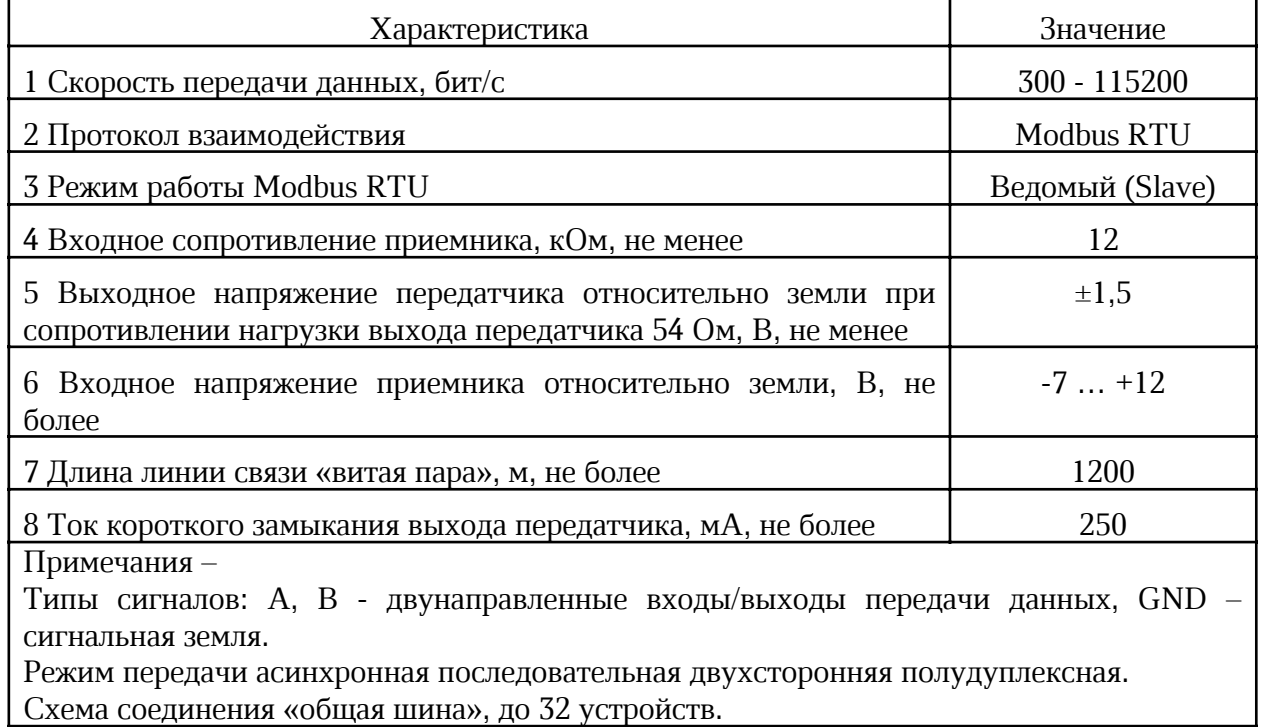

Основные технические характеристики интерфейса Ethernet модуля приведены в таблице 3.

*Таблица 3 - Основные технические характеристики интерфейса Ethernet*

| Характеристика                                                            | Значение         |  |
|---------------------------------------------------------------------------|------------------|--|
| 1 Вид интерфейса                                                          | Base-TX Ethernet |  |
| 2 Протокол сетевого взаимодействия                                        | UDP, TCP, IP     |  |
| 3 Скорость передачи данных, Мбит/с                                        | 10/100           |  |
| 4 Длина линии связи сегмента, м, не более                                 | 100              |  |
| Примечания –                                                              |                  |  |
| Схема соединения: «точка - точка».                                        |                  |  |
| Тип линии связи: кабель две «витые пары», категория 5 по ИСО/МЭК 11801.   |                  |  |
| Режим передачи: асинхронная последовательная двухсторонняя одновременная. |                  |  |

Рекомендуемый тип и длина кабеля для подключения внешних устройств приведены в таблице 4.

| Входы/выходы контроллера  | Разъем         | Максимальная<br>длина кабеля | Тип кабеля          |
|---------------------------|----------------|------------------------------|---------------------|
| Интерфейс Ethernet        | X1             | 100 <sub>M</sub>             | UTP 2x2x0,52 cat 5e |
| Интерфейс RS-485          | X4             | 1000 м                       | КИПЭВ 1х2х0,60      |
| Аналоговые входы AI1-AI10 | X6, X7         | 50 <sub>M</sub>              | КИПЭВ 1х2х0,60      |
| Аналоговые выходы АО1-АО8 | X2, X3         | 50 <sub>M</sub>              | КИПЭВ 1х2х0,60      |
| Вход питания 24 В         | X <sub>5</sub> | 50 <sub>M</sub>              | КИПЭВ 1х2х0,60      |

Таблица 4 - Рекомендуемый тип и длина кабеля внешних цепей

# 3 Выполняемые функции

Модуль выполняет следующие функции:

- прием и обработку 10 аналоговых сигналов (0-10) В или (0 20) мА или (4 20) мА;
- формирование сигналов напряжения управления (0-10) В на 8 выходах цифроаналогово преобразователя;
- часы реального времени и календарь с автономным источником питания;
- передача данных по интерфейсу RS-485 по протоколу Modbus RTU;
- передача данных по каналам связи TCP/IP локальной сети Ethernet с поддержкой  $\bullet$ протокола BACnet IP;
- получение по каналам связи TCP/IP локальной сети Ethernet заданной информации с целью управления режимом работы и изменению настроечных параметров;
- настройка и хранение настроечных параметров в энергонезависимой памяти;
- настройка через интерфейс USB без подачи основного питания;
- защита от несанкционированного доступа к настроечным параметрам.

# 4 Конструкция

Модуль в пластмассовом корпусе предназначен для установки на типовую DINрейку шириной 35 мм или на монтажную панель при помощи самонарезающихся винтов M4.

Корпус модуля состоит из основания, на котором размещена основная электронная плата и съемной крышки, на которой расположена плата индикации со светодиодами. Крышка корпуса крепиться на защелках.

Модуль рекомендуется устанавливать в защитный металлический монтажный шкаф. Габаритные и установочные размеры модуля приведены на рисунке 2. Светодиодные индикаторы расположены на передней панели корпуса модуля. Сбоку на корпусе имеется самоклеящаяся пломба (рисунок 2).

На нижней и верхней сторонах корпуса расположены разъемы с клеммными соединителями «под винт». К разъему X1 тип 8P8С (розетка) подключается типовой соединительный кабель сетевого интерфейса Ethernet. На передней панели корпуса расположен разъем типа mini-USB для подключения кабеля USB для настройки модуля.

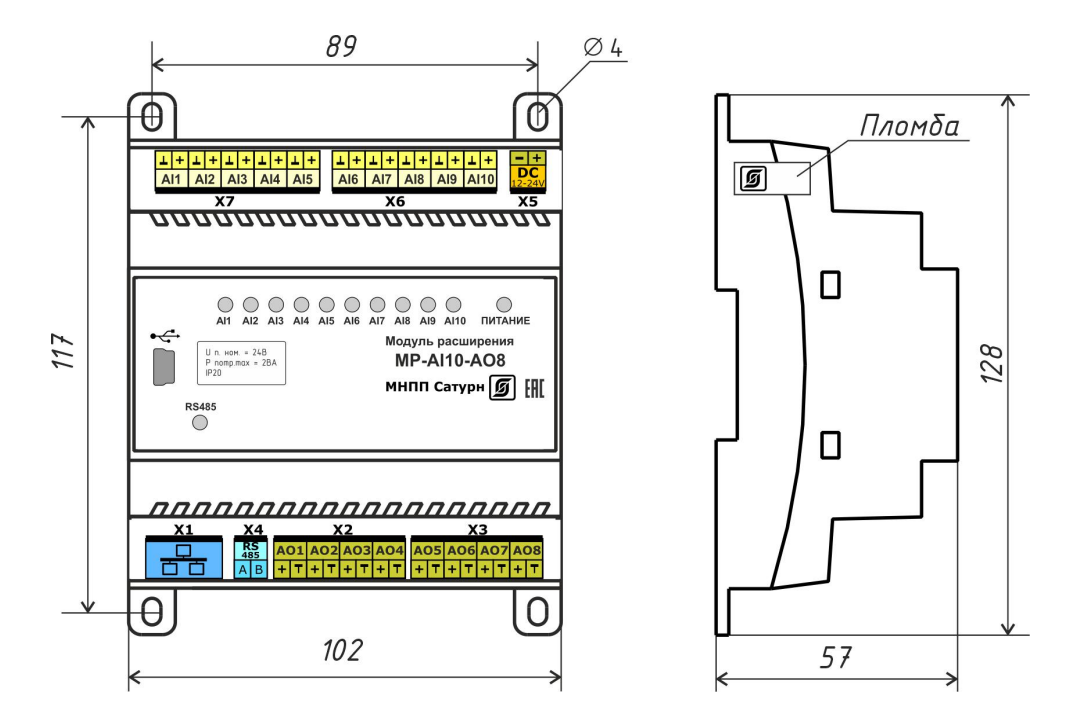

Рисунок 2 – Габаритные размеры модуля расширения MР-AI10-AO8

На электронной плате внутри корпуса в специальном держателе расположен съемный литиевый элемент питания CR2032 с номинальным напряжением +3В для питания встроенных часов. На электронной плате индикации расположены светодиодные индикаторы «Питание», «RS-485», «AI1-ADI10», «АО1-АО8».

#### ЕСАН.426439.040РЭ

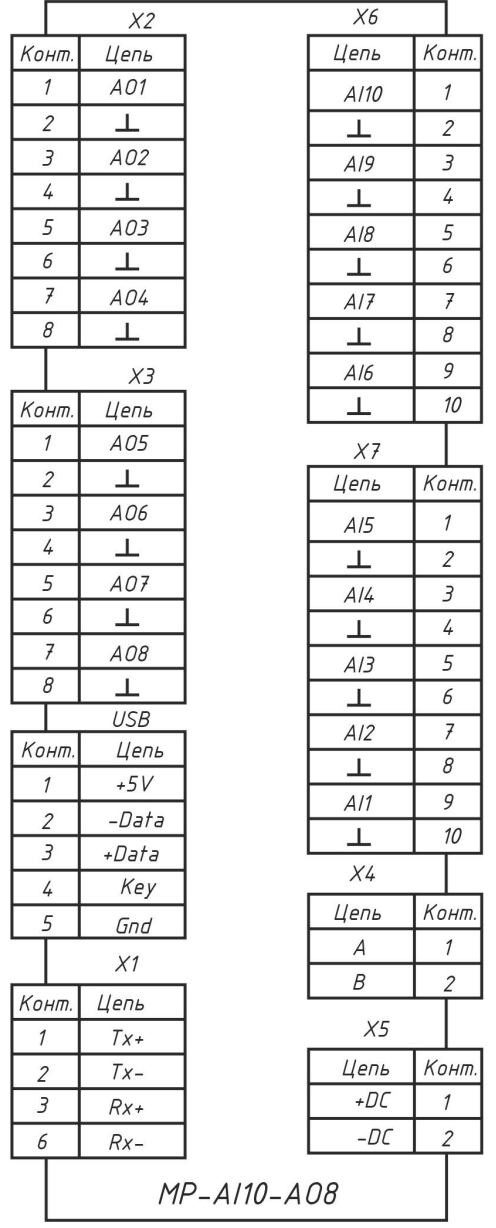

 $X1$  – Порт интерфейса 100/10Ваѕе-Т $X$ для подключения к локальной сети Ethernet X2, X3 - Входы AI1 - AI10 (10 каналов) для подключения датчиков с аналоговым выходом (0-10) В или «токовой петлей» (4-20) мА X4 - Порт интерфейса RS-485 (slave) для Внешних устройств по протоколу Modbus RTU Х5 - Вход электропитания от источника постоянного напряжения +(12 - 28) В Х6, Х7 - Аналоговые выходы АО1 - АО8 (8 каналов) для управления постоянным напряжением (0-10) В

Порт интерфейса USB (технологический)

Рисунок 3 – Разъемы модуля расширения MР-AI10-AO8

### 5 Назначение разъемов

Описание разъемов модуля приведено в таблице 5.

| Наименование   | Разъем и | Обозначение | Описание                              |
|----------------|----------|-------------|---------------------------------------|
| разъема        | номер    | цепи        |                                       |
|                | контакта |             |                                       |
| $10/100$ BaseT | $X1 - 1$ | $TD+$       | Дифференциальный выход передачи       |
| Ethernet       |          |             | данных (плюс)                         |
|                | $X1 - 2$ | TD-         | Дифференциальный выход передачи       |
|                |          |             | данных (минус)                        |
|                | $X1 - 3$ | $RD+$       | Дифференциальный вход передачи данных |
|                |          |             | (плюс)                                |
|                | $X1-6$   | $RD-$       | Дифференциальный вход передачи данных |
|                |          |             | (минус)                               |

*Таблица 5 – Назначение разъёмов модуля*

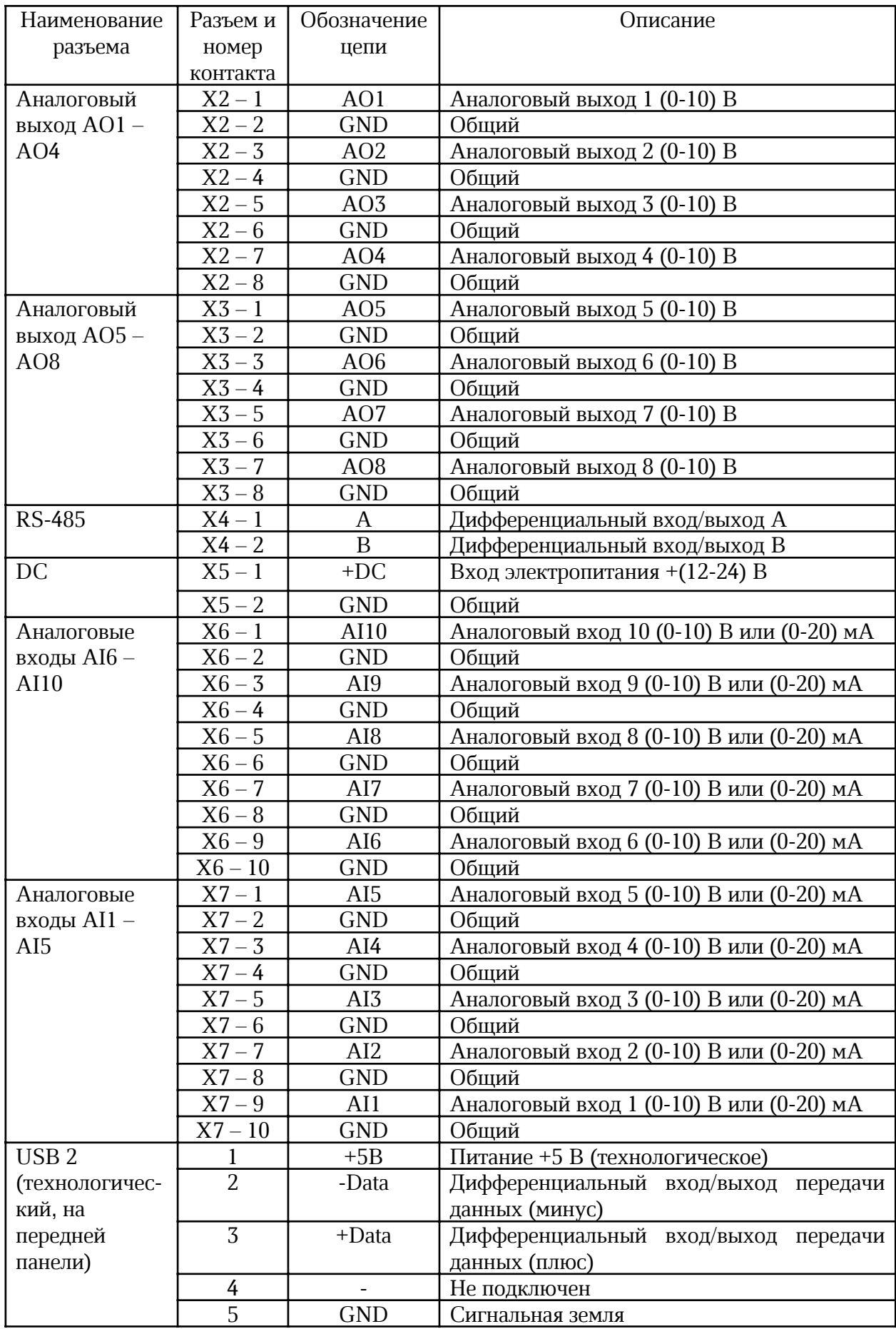

# 6 Индикаторы

На передней панели и на сетевом разъеме модуля имеются светодиодные индикаторы (таблица 6).

*Таблица 6 – Светодиодные индикаторы*

| Наименование<br>индикатора | Цвет    | Описание.                                               |
|----------------------------|---------|---------------------------------------------------------|
| Питание                    | Зеленый | Светиться – подано напряжение питания 24 В              |
|                            |         |                                                         |
|                            |         | Не светиться – не подано напряжение питания 24 В        |
| RS-485                     | Зеленый | Светиться – идет обмен по интерфейсу RS-485             |
|                            |         | Не светиться – нет обмена по интерфейсу RS-485          |
| $AI1 - AI10$               | Желтый  | Светиться – показания отличаются от нуля                |
|                            |         | Не светиться – показания равны нулю                     |
| A01 - A08                  | Желтый  | Светиться – показания отличаются от нуля                |
|                            |         | Не светиться – показания равны нулю                     |
| Link                       | Зеленый | Не светиться – нет соединения по сети Ethernet (не      |
| (разъем X1)                |         | подключен кабель)                                       |
|                            |         | Светится – есть соединение по сети Ethernet             |
|                            |         | Мигает – передача данных по сети Ethernet               |
| <b>Speed</b>               | Желтый  | Не светиться – скорость передачи данных 10 Мб/с по сети |
| (разъем X1)                |         | Ethernet                                                |
|                            |         | Светится - скорость передачи данных 100 Мб/с по сети    |
|                            |         | Ethernet                                                |

# 7 Устройство и работа

Модуль функционально состоит из следующих частей, расположенных на двух электронных платах (рисунок 4):

- микроконтроллера MCU;
- цифроаналоговых преобразователей DAC;
- электронной платы светодиодных индикаторов;
- преобразователя последовательного интерфейса RS-485;
- преобразователя последовательного интерфейса Ethernet уровня 100BASE-TХ;
- схем согласования уровней входных сигналов;
- узла питания.

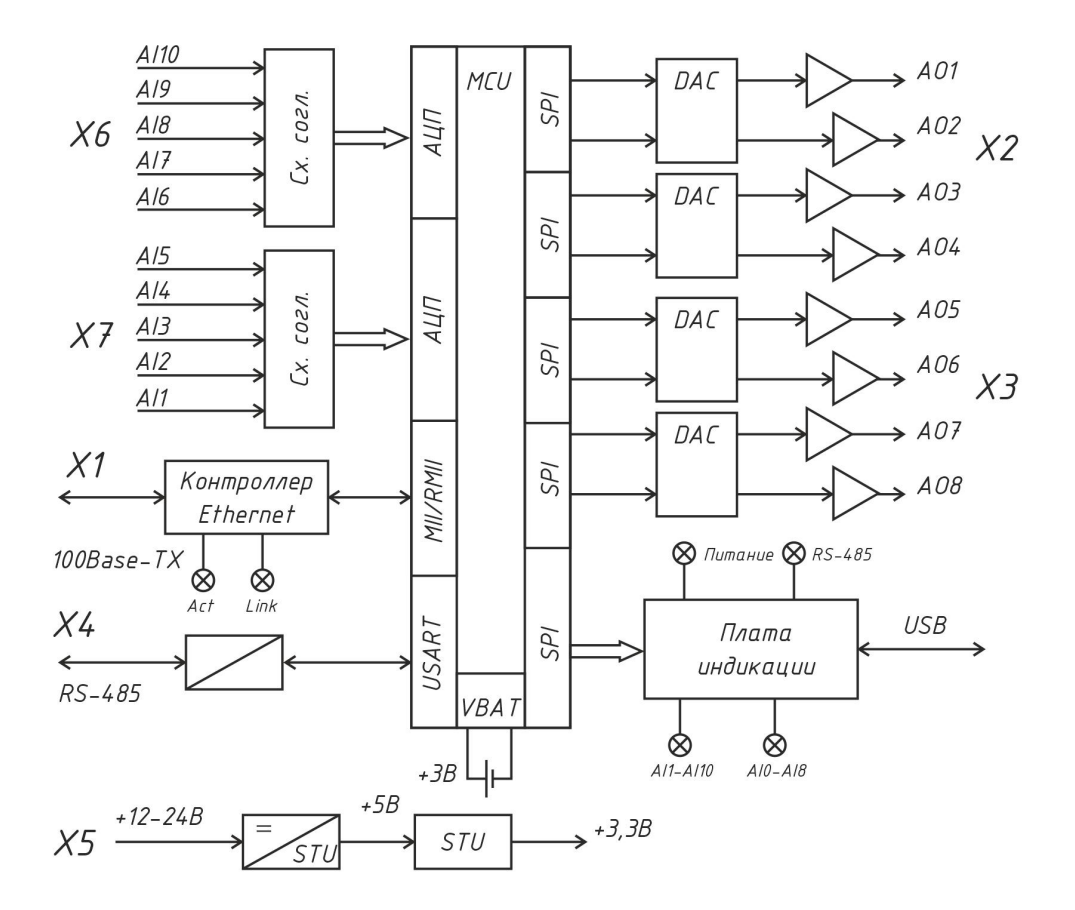

Рисунок 4 – Структурная схема модуля расширения MР-AI10-AO8

Электропитание модуля может осуществляться от источника постоянного напряжения +(12…28) В. Узел питания преобразует постоянное напряжение +12 В и стабилизированное напряжение +5В, и, далее, в стабилизированное напряжение +3,3 В для питания основных узлов модуля. Узел питания состоит из импульсного стабилизатора напряжения +5В и линейного стабилизатора напряжения +3,3 В.

Основным элементом модуля является высокопроизводительный 32-разрядный микроконтроллер на основе ядра Cortex-M4 и представляет собой однокристальный компьютер с малым энергопотреблением. Максимальная частота ядра 200 МГц, объём памяти программ (Flash): 3072 кб, объём оперативной памяти (RAM) 512 кб. Микроконтроллер имеет до восьми общих 16-разрядных таймеров, два 16-разрядных расширенных таймера PWM, два 32-разрядных общих таймера и два 16-разрядных базовых таймера, а также стандартные и расширенные интерфейсы связи: до шести SPI, трех I2Cs, четырех USARTs и четырех UARTs, двух I2c, двух CANs, SDIO, USB и USB HS и ENET, а также 3 канала 12-битных АЦП, 2 канала 12-битных ЦАП.

Микроконтроллер MCU с встроенным программным обеспечением реализует все заданные функции модуля.

Микроконтроллер MCU поддерживает часы реального времени и календарь. Электропитание часов осуществляется от встроенной литиевой батареи CR2032 напряжением 3 В.

К аналоговым входам AI1 - AI10 подключаются датчики давления, температуры и проч., имеющие выход напряжения (0-10) В или токовая «петля 4-20 мА». Для подключения датчиков с типом выхода токовая «петля 4-20 мА» необходимо подключение внешнего шунтирующего резистора 220 Ом ±0,1%. Эти сигналы поступают

на входы 10 каналов 12-битных АЦП MCU через схему согласования уровней сигналов и защиты от электромагнитных помех.

Микроконтроллер MCU формирует аналоговые сигналы АО1 – АО8 в диапазоне напряжения (0-10) В на выходах 12-ти разрядных ЦАП, имеющих выходные усилители для работы с нагрузкой не менее 2 кОм и защитой от короткого замыкания. Эти сигналы могут использоваться, например, для аналогового управления положением задвижки системы отопления или частотой вращения насоса.

Приемопередатчик интерфейса RS-485 обеспечивает согласование уровней напряжений сигналов последовательного порта микроконтроллера и интерфейса RS-485, а также определяет полярность портов A и B, когда устройство работает в качестве приемника.

Трансивер Ethernet реализует физический уровень 100BaseTX/10BaseT интерфейса Ethernet и предназначен для преобразования сигналов интерфейса RMII (Reduced Media Independent Interface) микроконтроллера MCU в сигналы интерфейса MII (Medium Dependent Interface) порта Ethernet. Трансивер имеет автоматический выбор скорости 100 Мбит/с или 10 Мбит/с в дуплексном или полудуплексном режиме. К трансиверу подключен согласующий трансформатор порта Ethernet, имеющий два светодиодных индикатора «Link» (соединение) и «Speed» (скорость).

Отображение состояния модуля осуществляется при помощи светодиодных индикаторов «Питание», «RS-485», «AI1-AI10», «АО1-АО8», расположенных на электронной плате индикации.

### 8 Маркировка и пломбирование

Маркировка модуля содержит:

- условное обозначение;
- товарный знак и наименование предприятия изготовителя;
- серийный номер;
- дату изготовления;
- напряжение питания и потребляемый ток;
- степень защиты оболочки по ГОСТ 14254;
- надписи над разъемами;
- знаки соответствия системам сертификации.

Транспортная маркировка содержит основные, дополнительные, информационные надписи и манипуляционные знаки «Хрупкое, осторожно», «Беречь от влаги», «Штабелирование ограничено». Маркировка транспортной тары производится по ГОСТ 14192.

Пломбу на корпус модуля устанавливает предприятие-изготовитель.

# 9 Упаковка

Модуль и эксплуатационная документация упакованы в полиэтиленовый пакет в соответствии с ГОСТ 23170. Для транспортирования контроллер, соединитель USB и документация упакованы в коробку из гофрированного картона.

# 10 Комплектность

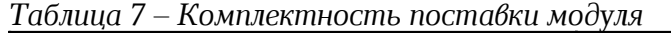

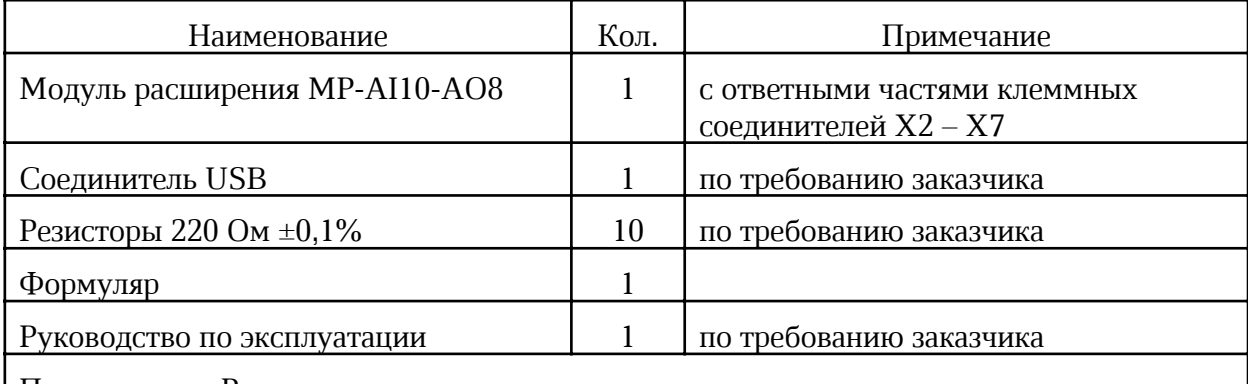

Примечание – Руководство по эксплуатации можно загрузить в электронном виде в формате pdf на сайте www.mnppsaturn.ru

# 11 Указания мер безопасности

Следует соблюдать правильную полярность при подключении напряжения питания!

Запрещается подавать на аналоговые выходы какое-либо напряжение!

Подключение разъемов внешних цепей, замену встроенного элемента питания CR2032 производить только при снятом напряжении питания модуля расширения.

При монтаже, пусконаладочных работах и эксплуатации необходимо руководствоваться следующими документами:

- «Правилами устройства электроустановок» (ПУЭ);
- «Правила по охране труда при эксплуатации электроустановок» (ПОТЭУ);
- «Правилами технической эксплуатации электроустановок потребителей»;
- действующими на предприятии инструкциями по охране труда, технике безопасности и пожарной безопасности.

# 12 Размещение модуля расширения

Модуль устанавливают на DIN-рейку 35 мм в защитный металлический заземленный навесной корпус (шкаф) вместе с управляющим контроллером, например, Saturn-PLC, и другим оборудованием системы автоматизации.

Место установки шкафа автоматизации и его конструкция, в общем случае, должны отвечать следующим требованиям:

- соответствовать условиям эксплуатации (t= -40 …+55 °C, RH= 10 80 %);
- отсутствие мощных электромагнитных полей;
- сухое без скопления конденсата, отсутствие протечек воды сквозь перекрытия;
- защищенное от пыли, грязи и от существенных вибраций;
- удобное для монтажа и обслуживания;
- исключающее механические повреждения и вмешательство в работу посторонних лиц и неквалифицированного персонала;
- расстояние более 1 м от отопительных систем.

Перед монтажом модуля необходимо проверить:

- комплектность согласно эксплуатационной документации;
- отсутствие повреждений корпуса, разъемов и маркировки.

### 13 Порядок монтажа

#### 13.1 Установка модуля

- 1. Установить модуль совместно с управляющим контроллером в монтажном шкафу на DIN-рейке 35 мм. При расположении модуля в шкафе необходимо соблюдать расстояния между рядами DIN-реек с учетом беспрепятственного и удобного подсоединения внешних разъемов. Модуль крепится на DIN-рейке с помощью защелки. Модуль может быть установлен также на монтажной панели, его следует закрепить при помощи четырех винтов диаметром 4 мм.
- 2. Проложить кабели связи от внешних датчиков температуры, давления, исполнительных механизмов, кабель питания. Провода связи не должны быть расположены совместно с силовыми кабелями в одном кабель-канале.
- 3. Концы многожильных проводников всех внешних кабелей сечением  $(0,15-2)$  мм<sup>2</sup> предварительно разделать на 10 мм (снять изоляцию) и оконцевать методом опрессовки. Для многожильных проводов использовать штыревые втулочные наконечники типа НШВИ соответствующего диаметра для крепления в клеммную колодку под винт. Опрессовку производить пресс-клещами.
- 4. Все внешние цепи подключаются в соответствии с электрической принципиальной схемой.

#### 13.2 Подсоединение датчиков с выходом (0 - 10) В

- 1. Модуль позволяет подключать до 10 шт. датчиков с выходом, формирующим постоянное напряжение в диапазоне (0 - 10) В, например, датчики давления или температуры. Датчики «0 – 10 В» подключаются к ответной части клеммного соединителя разъема Х6 «под винт» (рисунок 5).
- 2. Если кабель связи с датчиком имеет длину более 15 м или проходит рядом с силовым кабелем, то рекомендуется использовать экранированный кабель «витая пара», например, КИПЭВ 1x2x0,60 длинной до 50 м. Подсоединить к ответной части клеммного соединителя разъема Х6, Х7 «под винт» кабели экранированная «витая пара» датчика. Если датчик расположен в том же шкафу, что и модуль, то можно использовать неэкранированную «витую пару».

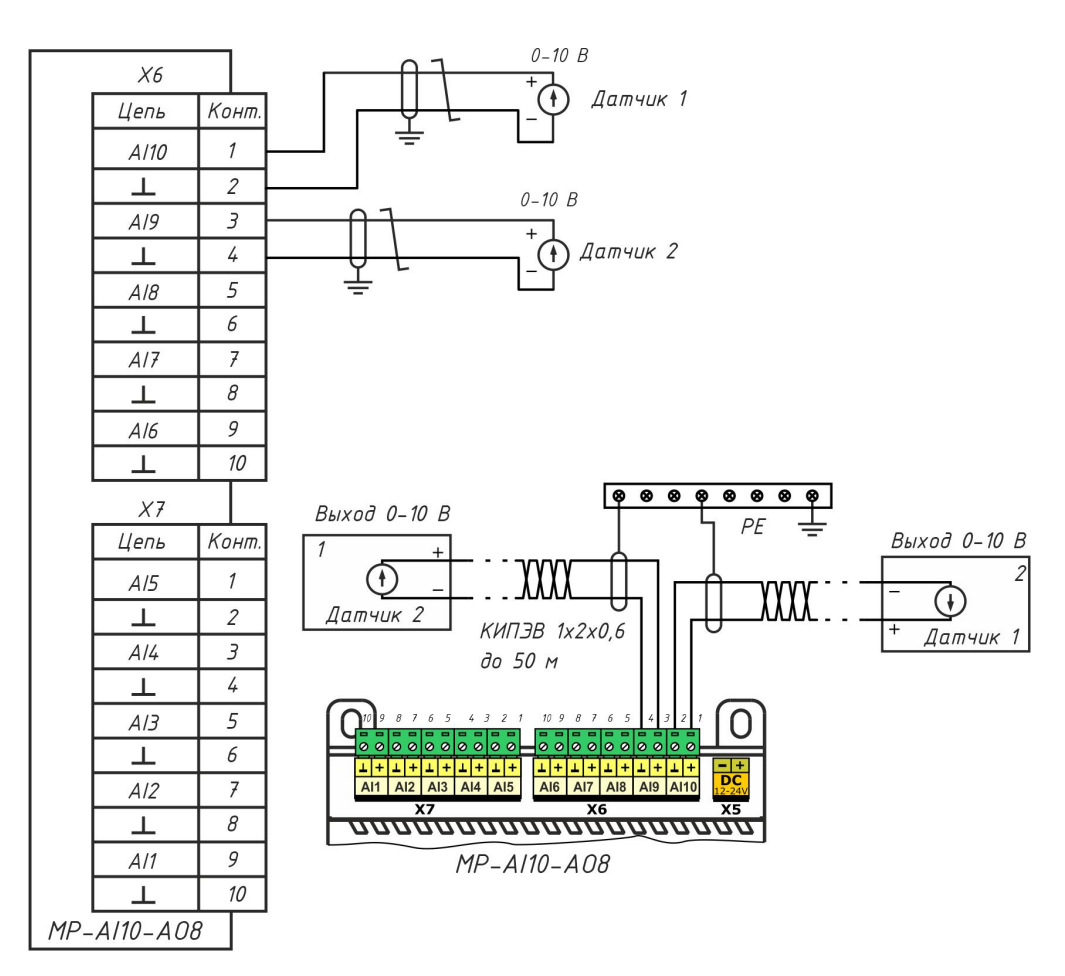

Рисунок 5 – Подключение датчиков с выходом (0 - 10) В

#### 13.3 Подсоединение датчиков с выходом (0-20) мА или (4-20) мА

- 1. Модуль позволяет подключать до 10 шт. датчиков с токовым выходом, формирующим постоянный ток в диапазоне (0-20) мА или (4 -20) мА, например, датчики давления или температуры. Датчики «0-20 мА» подключаются к ответной части клеммного соединителя разъема Х6, Х7 «под винт» (рисунок 6).
- 2. Если кабель связи с датчиком имеет длину более 15 м или проходит рядом с силовым кабелем, то рекомендуется использовать экранированный кабель «витая пара», например, КИПЭВ 1x2x0,60 длинной до 50 м. Подсоединить к ответной части клеммного соединителя разъема Х6, Х7 «под винт» кабели экранированная «витая пара» датчика. Если датчик расположен в том же шкафу, что и модуль, то можно использовать неэкранированную «витую пару».

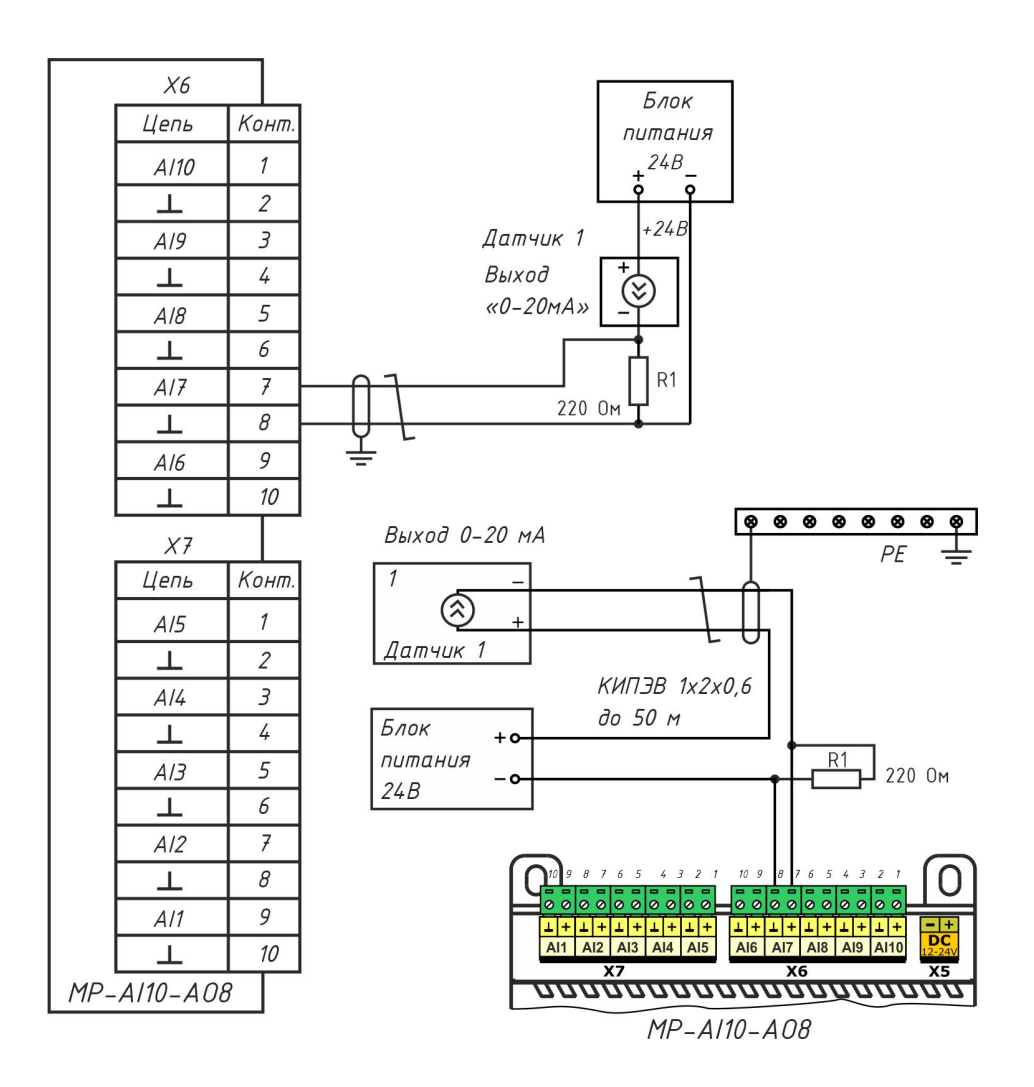

Рисунок 6 – Подключение датчиков с выходом (0-20) мА или (4 -20) мА

- 3. Необходимо подключить внешний точный резистор 220 Ом ±0,1 %, 0,25 Вт в цепь питания датчика.
- 4. Для питания датчика должен использоваться внешний источник напряжения с выходом постоянного стабилизированного напряжения +24 В и выходным током, соответствующим току потребления датчика.

#### 13.4 Подключение исполнительных механизмов (0-10) В

1. В некоторых случаях исполнительные механизмы имеют вход управления уровнем постоянного напряжения (0-10) В, например, преобразователь частоты вращения насоса. Модуль имеет 8 выходов АО1 - АО8, формирующих постоянное напряжение в диапазоне (0-10) В на нагрузке не менее 2 кОм (рисунок 7). Цепь управления исполнительного механизма подключается к ответной части клеммного соединителя разъема Х2, Х3 «под винт». Если кабель связи с имеет длину более 15 м или проходит рядом с силовым кабелем, то рекомендуется использовать экранированный кабель «витая пара», например, КИПЭВ 1x2x0,60 длинной до 50 м.

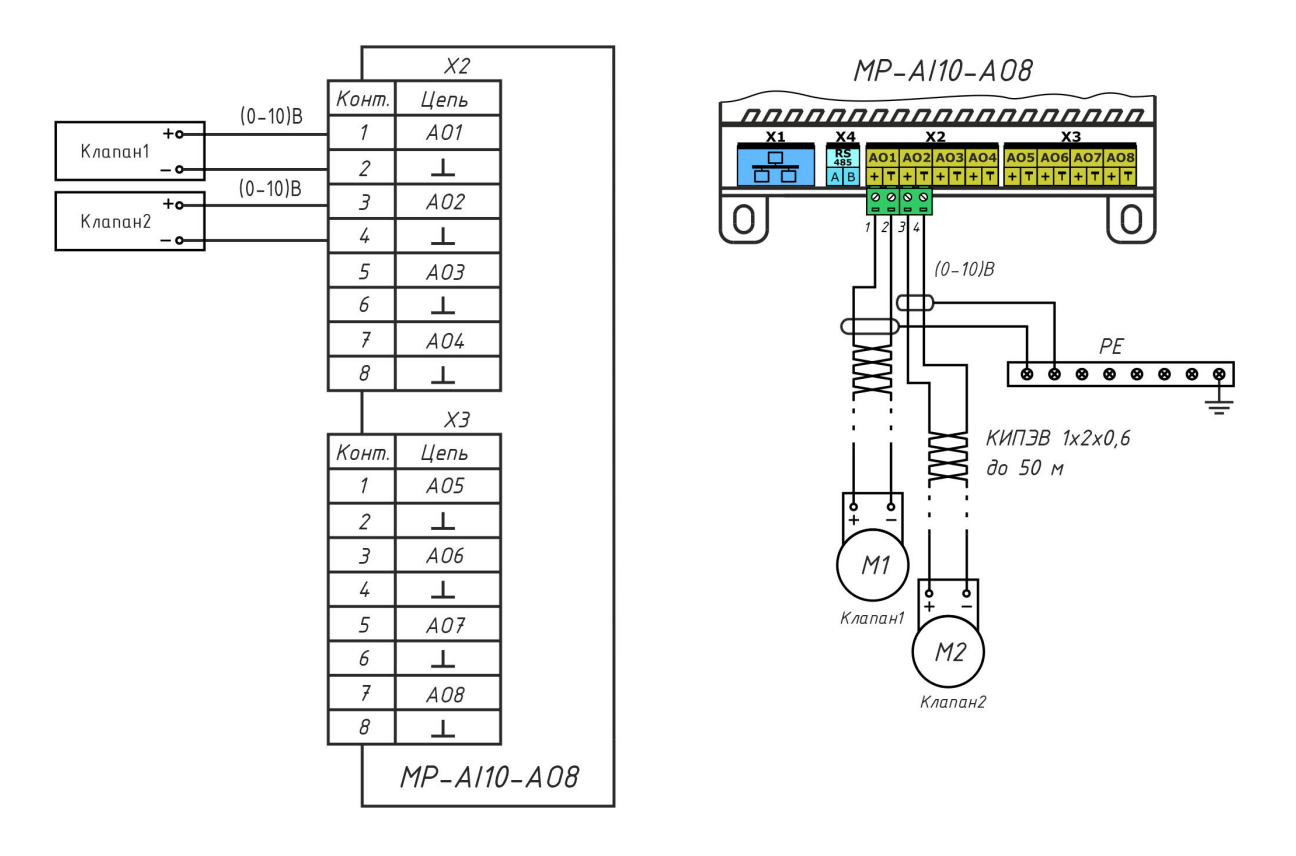

Рисунок 7 – Подключение исполнительных механизмов (0-10) В

#### 13.5 Подключение интерфейса RS-485

- 1. Подсоединить к ответной части клеммного соединителя разъема Х4 «под винт» кабель экранированная «витая пара» интерфейса RS-485 от внешнего устройства, соблюдая полярность (рисунок 8).
- 2. Модуль не содержит оконечного нагрузочного резистора, поэтому резисторы 120 Ом± 5% 0,25 Вт следует отдельно установить на два конца кабеля связи. Если кабель связи RS-485 не более 15 м, то возможно установить резистор только на одном конце.

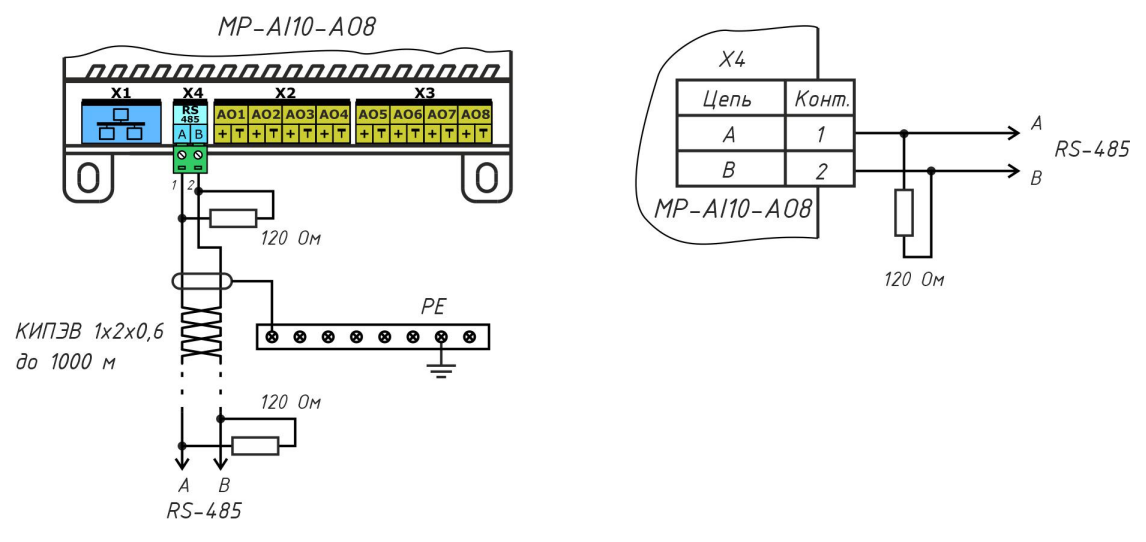

Рисунок 8 – Подключение интерфейса RS-485

- 3. Если кабель интерфейса имеет длину более 15 м или проходит рядом с силовым кабелем, то рекомендуется использовать экранированный кабель «витая пара», например, КИПЭВ 1x2x0,60 длинной до 1000 м.
- 4. Если внешнее устройство, подключаемое к модулю, расположено в том же шкафу, то линия связи будет короткой, то можно использовать неэкранированную «витую пару» и только один согласующий резистор.

#### 13.6 Подключение интерфейса Ethernet

1. Подключить до щелчка к разъему Х1 типовой соединитель локальной сети 100Base-TX с разъемами 8Р8С для соединения с маршрутизатором сети Ethernet.

#### 13.7 Подключение цепи электропитания

- 1. Модуль должен быть запитан от источника постоянного напряжения  $+(12 28)$  В с выходным током не менее 0,1 А.
- 2. Подать на разъем Х5 напряжение питания +24 В от отдельного источника постоянного напряжения соблюдая полярность (рисунок 9). Рекомендуемый тип провода Пу $\Gamma$ В сечением 0,5 мм<sup>2</sup>.
- 3. Индикатором подачи питания служит свечение индикатора «Питание».

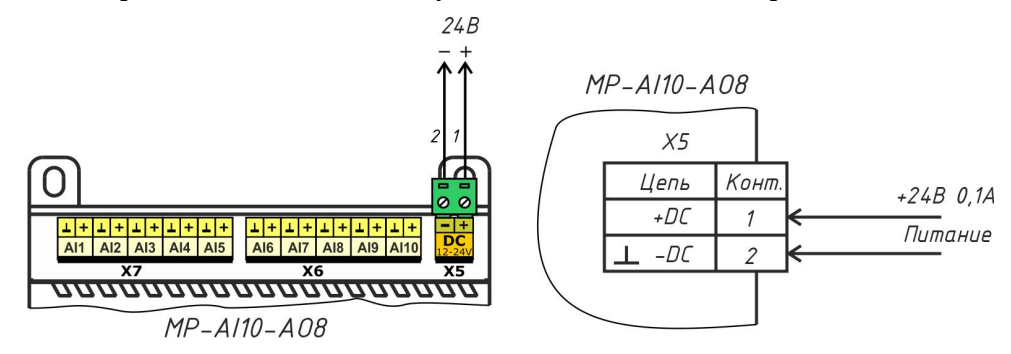

Рисунок 9 – Подключение цепи электропитания 24 В

# 14 Настройка модуля

#### 14.1 Назначение программы

Программа «Конфигуратор модуля расширения AI10AO8» (далее - программа) предназначена для:

- отображения текущего состояния и параметров модуля в удобном для пользователя виде;
- настройки параметров модуля в удобном для пользователя виде;
- сохранения набора настроенных параметров в виде файла для восстановления текущей конфигурации или быстрой настройки других модулей путем изменения некоторых параметров;
- проверки работоспособности модуля;
- обновления встроенного программного обеспечения модуля.

#### 14.2 Требования к компьютеру

Программа может быть установлена на персональный компьютер со следующей типовой комплектацией:

- процессор Intel Core i3;
- объем оперативной памяти 4Гб;  $\overline{a}$
- объем жесткого диска 100 Гб;  $\overline{a}$
- монитор 23 дюйма Full HD;  $\sim$
- сетевые интерфейсы Ethernet 10/100 Мбит/с, USB;  $\overline{a}$
- операционная система Windows 7/10.

Модуль подключается к компьютеру при помощи типового соединительного кабеля USB.

#### 14.3 Запуск программы

Подключить модуль к компьютеру при помощи кабеля USB. Будет подано компьютере напряжение питания модуль. Запустить приложение на на «MP AI10AO8.exe».

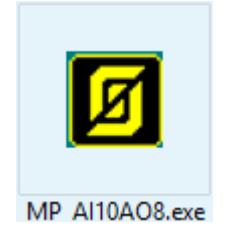

Если модуль не подключен по USB к компьютеру (рисунок 10), то необходимо подключить его или включить режим имитации работы модуля. В режиме имитации возможно задать настройки модуля и сохранить их в виде файла на диске компьютера, затем записать в модуль, когда он будет подключен.

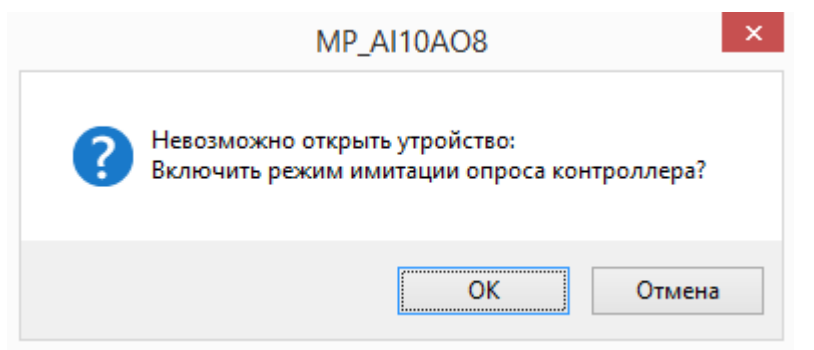

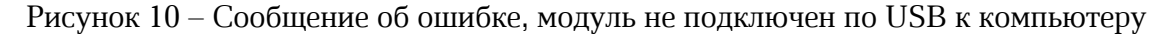

Откроется основное окно программы (рисунок 11).

#### 14.4 Основное окно

Пункты основного меню программы приведены в таблице 8.

#### ECAH.426439.040P3

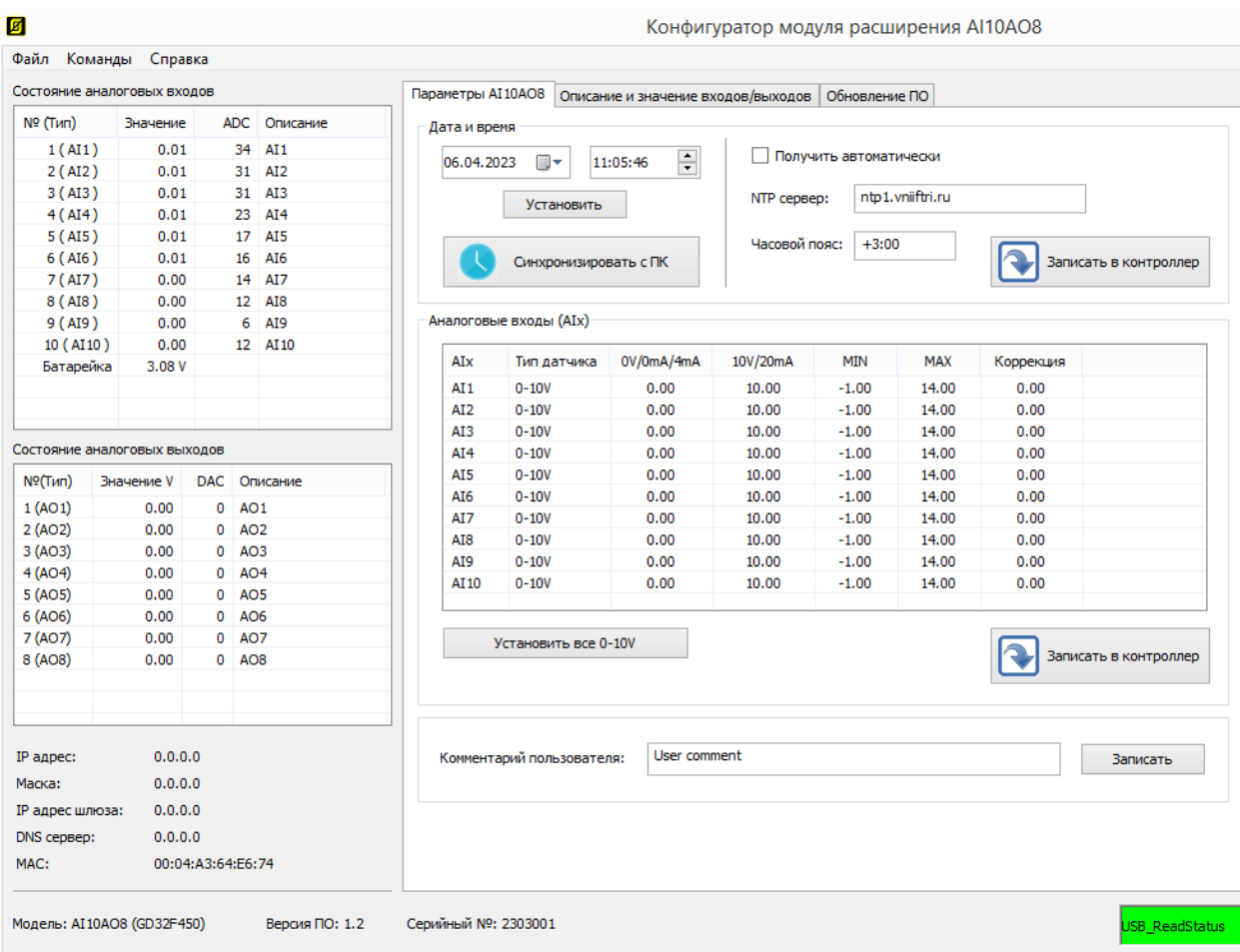

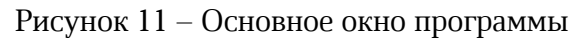

В верхней строке расположены пункты основного меню.

团 Файл Команды Справка

Таблица 8 - Пункты основного меню

| Основное<br>меню | Пункт                            | Описание                                                                                                    |
|------------------|----------------------------------|----------------------------------------------------------------------------------------------------|
| Файл             | Загрузить                        | Открыть файл формата cfg с настройками модуля. Этот<br>файл предварительно должен быть создан. Например, в<br>режиме имитации (см. ниже).                                                                |
|                  | Сохранить                        | Сохранить настройки данного модуля в файл формата cfg<br>под текущим именем.                                                                                                    |
|                  |                                  | Файл с настройками используется для резервной копии<br>настроек или для переноса конфигурации параметров на<br>другие модули для их быстрой настройки.                                                   |
|                  | Kapma<br>параметров<br>настройки | Получение в текстовом виде файла txt сводки<br>установленных параметров модуля и карты назначения<br>заданных входов/выходов. Для включения в проектную<br>документацию или проведения наладочных работ. |

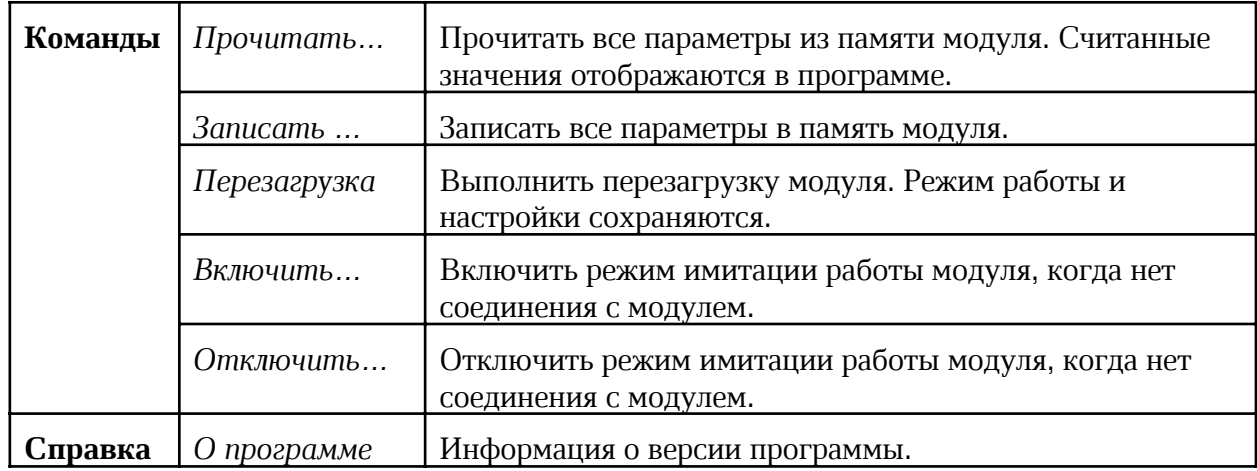

#### 14.5 Режим имитации

Программа позволяет работать в режиме имитации модуля без подключения к нему по интерфейсу USB. Этот режим предназначен для уточнения назначения входов/выходов модуля и создания конфигураций.

В этом режиме в конфигураторе можно настроить все параметры модуля. После нажатия кнопки «Записать» - имитируется запись в модуль левые колонки состояния и назначения дискретных входов и выходов принимают фактические назначения. Которые можно использовать при проектировании и обучении. После настройки параметров конфигурация сохраняется командой «Сохранить» в меню «Файд» и может быть использована впоследствии при тиражировании настроек модулей по USB.

#### 14.6 Состояние входов и выходов

В левой части главного экрана расположены поля текущего состояния аналоговых входов (рисунок 12) и выходов (рисунок 13) модуля.

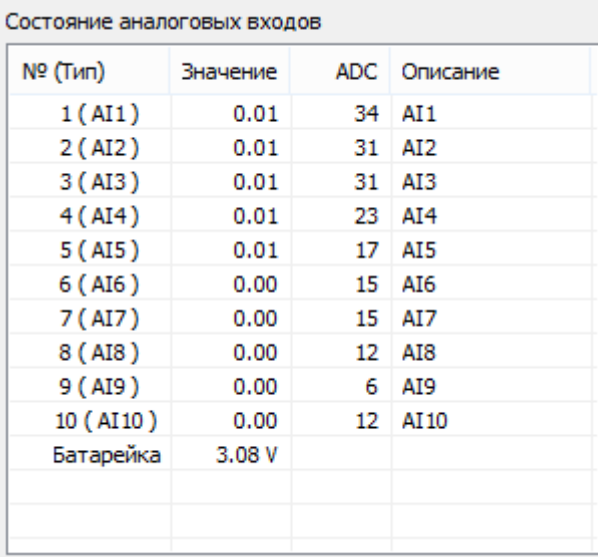

Рисунок 12 - Просмотр состояния аналоговых входов

No mun

- номер (1-10) и тип (AI - аналоговый вход) аналогового входа и его состояние:

• неисправность (обрыв, короткое замыкание, выход значения из допустимого диапазона).

*Значение* - текущее значение аналогового параметра: физическая величина (температура, давление и проч.); напряжение встроенного элемента питания в вольтах (Батарейка);

*Назначение* - текстовое описание входа, заданное пользователем.

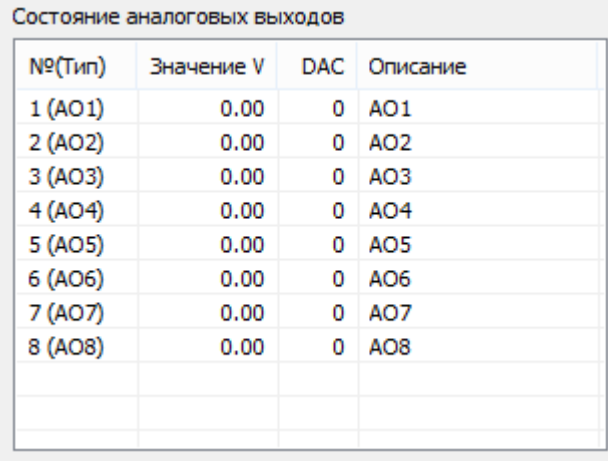

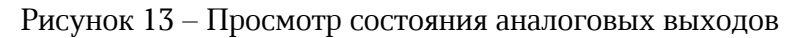

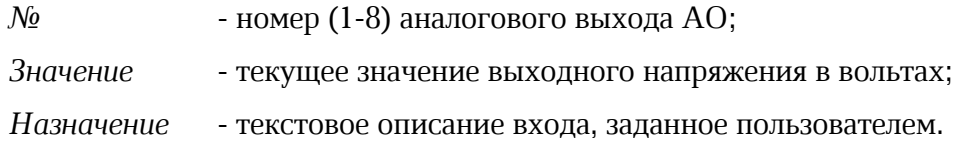

Состояние сетевых настроек Ethernet (рисунок 14)

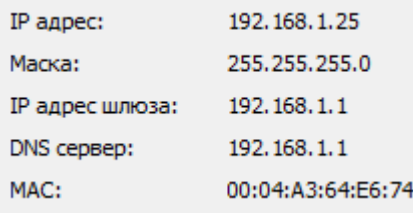

Рисунок 14 – Просмотр состояния сетевых настроек

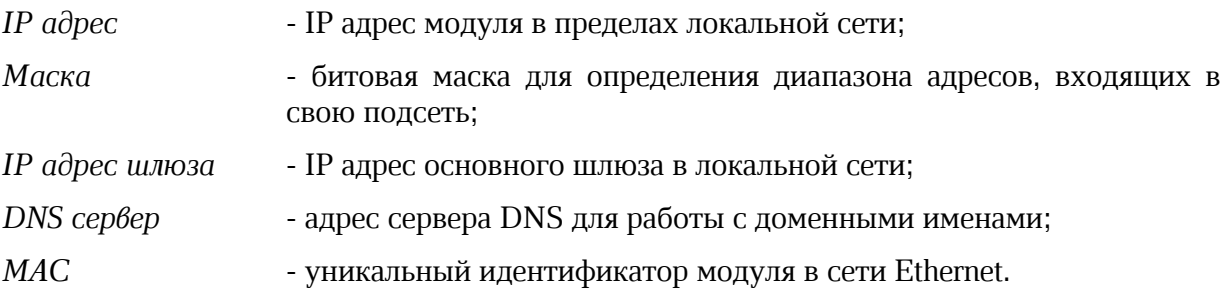

Модель: AI10AO8 (GD32F450) Версия ПО: 1.2 Серийный №: 2303001

В нижней части основного окна отображается:

*Модель* - модель модуля расширения;

*Версия ПО* - номер версии встроенного программного обеспечения модуля;

*Серийный номер* - заводской номер модуля;

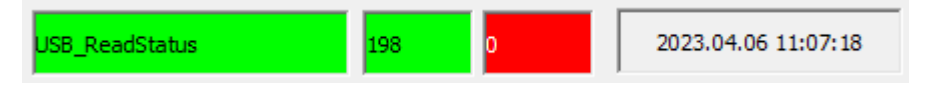

- состояние подключения по USB порту (зеленый есть подключение модуля, желтый – режим имитации модуля, красный – нет подключения к модулю);
- счетчики количества успешных обменов (зеленый) и ошибок (красный) между модулем и программой;
- текущее дата и время часов модуля.

#### 14.7 Вкладка «Параметры»

Все настраиваемые параметры модуля расширения расположены на вкладках в центральной части экрана.

*Параметры AI10AO8* - настройка датчиков, времени и даты, сетевых параметров;

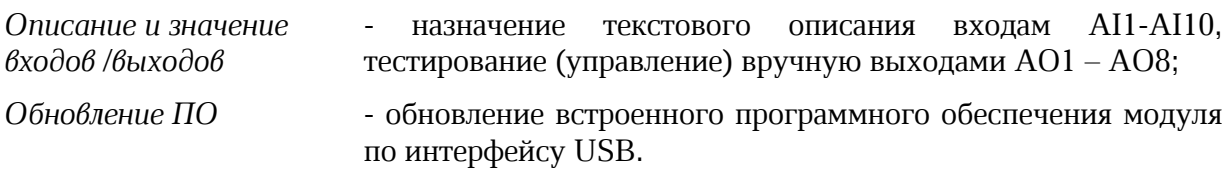

#### 14.7.1 Настройка даты и времени

Поле с настроечными параметрами даты и времени (рисунок 15).

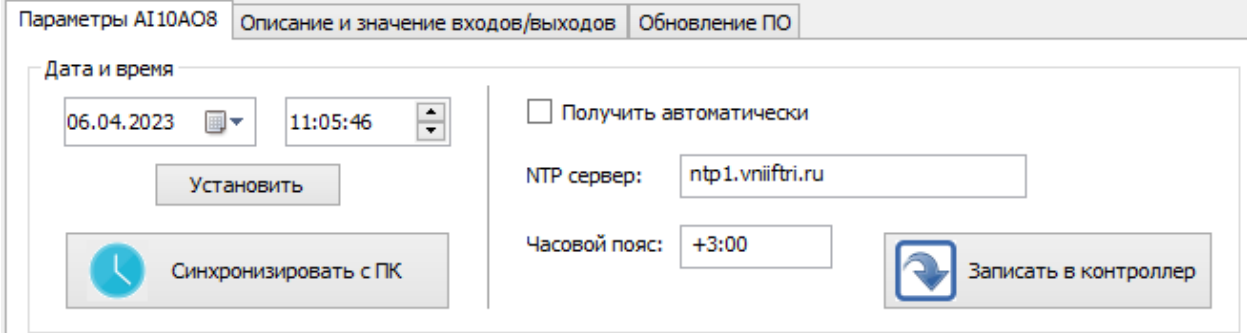

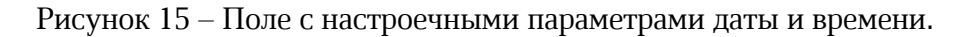

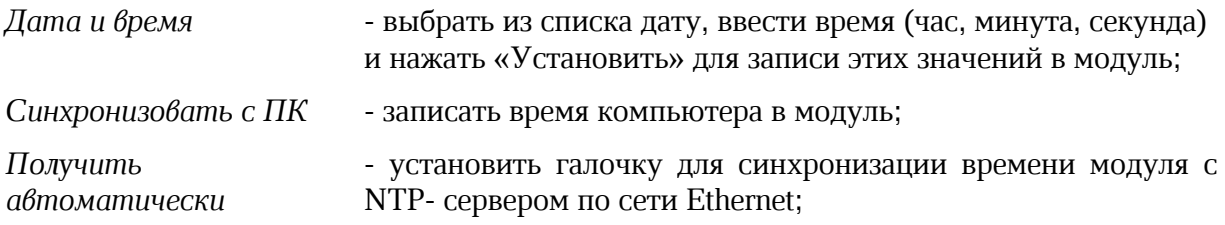

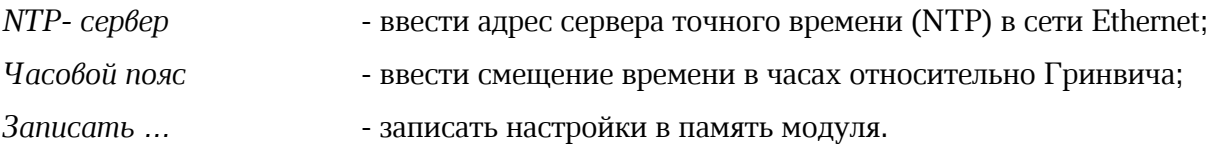

#### 14.7.2 Комментарий пользователя

В памяти модуля храниться произвольный текстовый комментарий, которое можно ввести в поле «Комментарий пользователя», например, адрес объекта. Для записи в память модуля нажать «Записать».

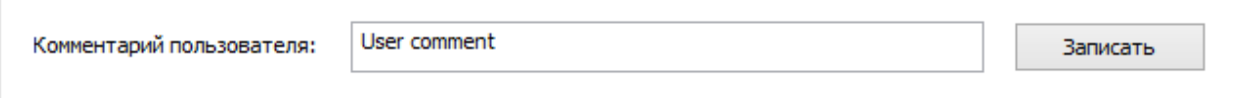

Рисунок 16 – Поле текстового комментария

#### 14.7.3 Аналоговые входы

Поле с настроечными параметрами универсальных аналоговых входов (рисунок 17).

Аналоговые входы (AIx)

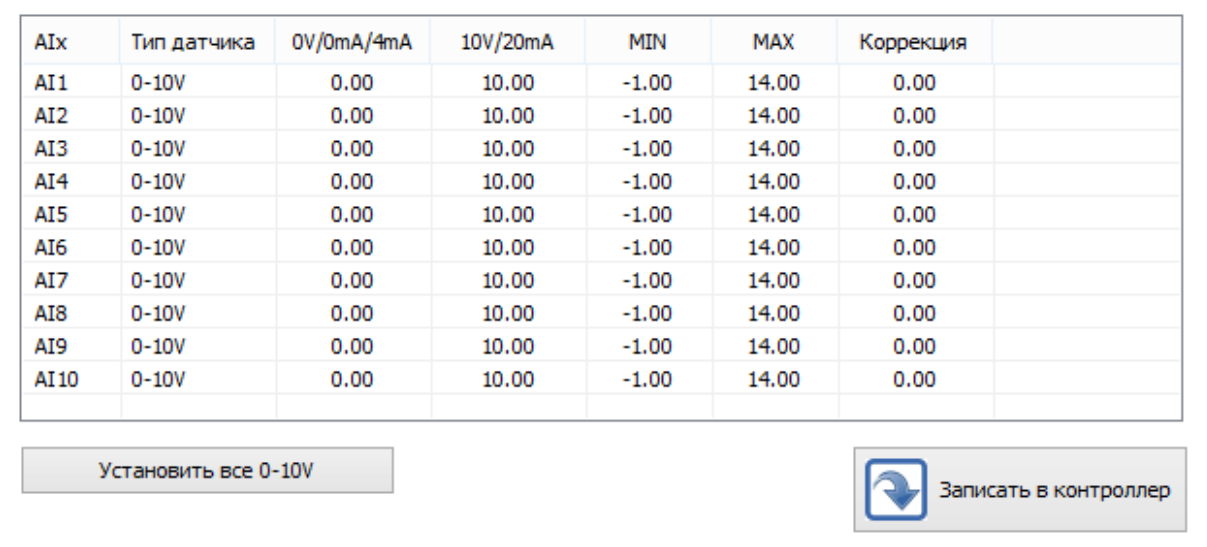

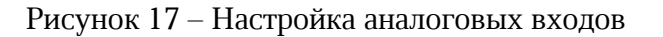

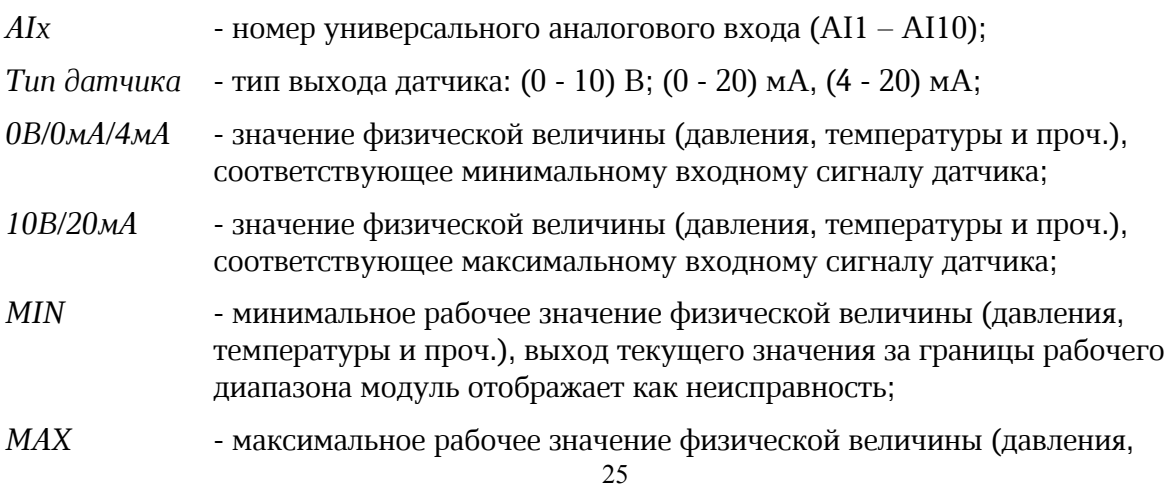

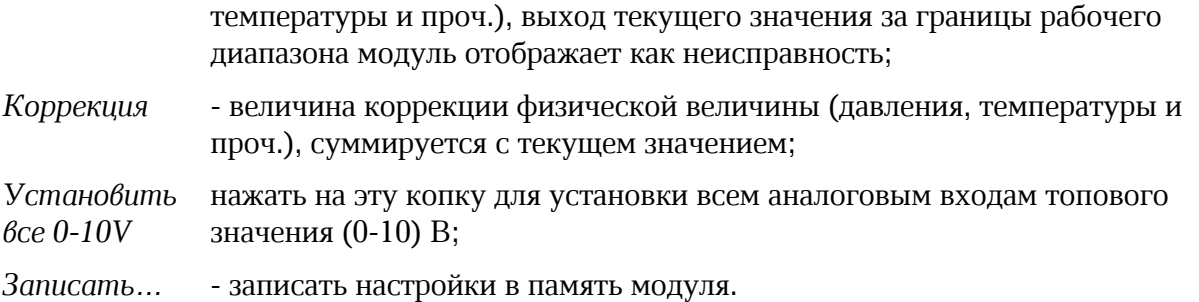

Для изменения параметров датчика следует быстро нажать два раза левую кнопку «мышки» на выбранной строке с номером датчика. В открывшемся окне ввести требуемые значения (рисунок 18).

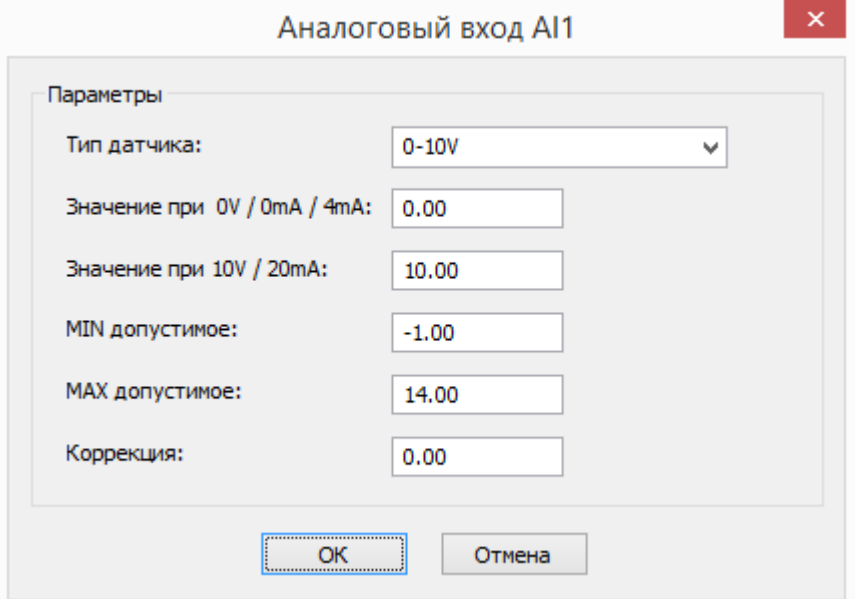

Рисунок 18 – Изменение параметров аналогового входа

#### 14.7.4 Сетевые параметры

Поле с настроечными сетевыми параметрами Ethernet модуля расширения (рисунок 19).

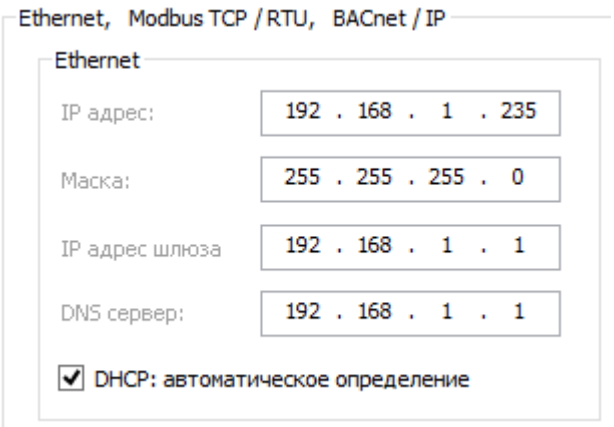

Рисунок 19 – Поле с сетевыми параметрами Ethernet

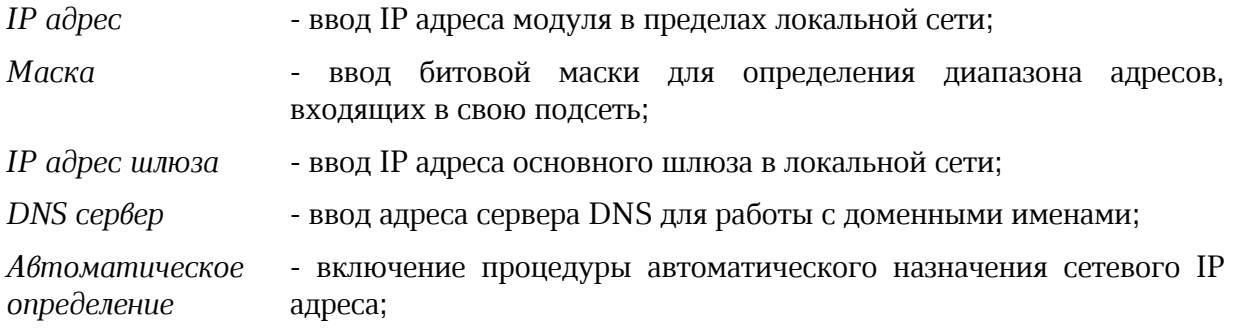

Поле с настроечными сетевыми параметрами RS-485 модуля расширения (рисунок 20).

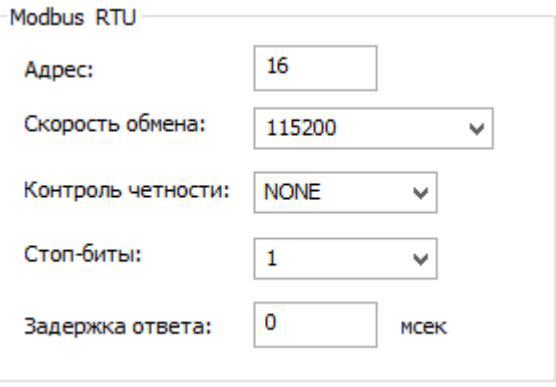

Рисунок 20 – Поле с сетевыми параметрами RS-485

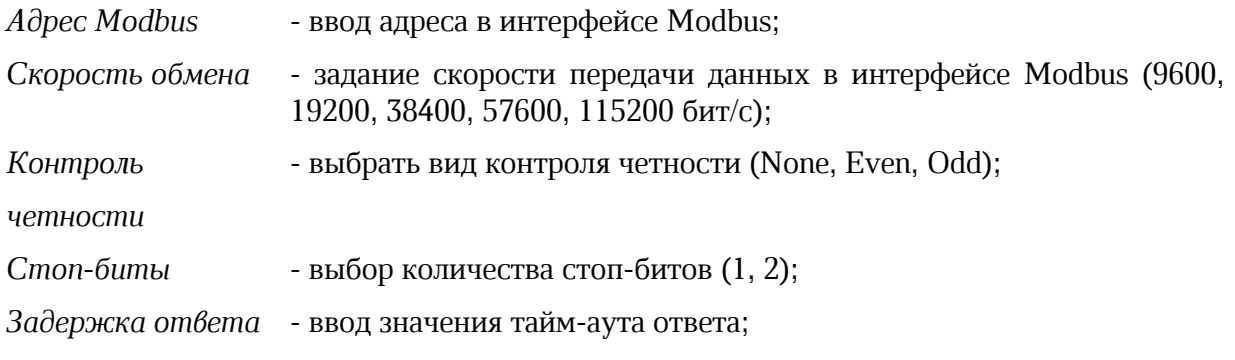

Поле с настроечными сетевыми параметрами BACnet модуля расширения (рисунок 21).

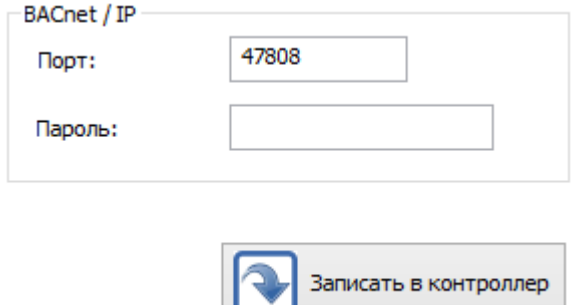

Рисунок 21 – Поле с сетевыми параметрами BACnet

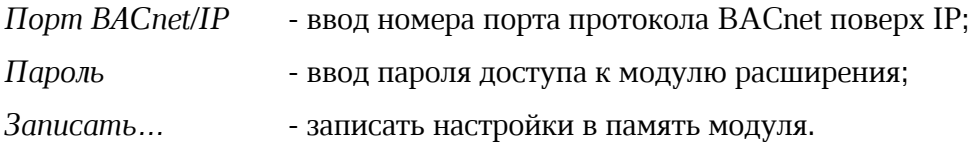

#### 14.8 Вкладка «Описание и значение входов»

Вкладка «Описание и значение входов» служит для назначения текстового описания аналоговым входам AI1– AI10, тестирования (управления) вручную выходами  $A<sub>01</sub> - A<sub>08</sub>$ .

#### 14.8.1 Назначение аналоговых входов

Описание назначения аналоговых входов (рисунок 22).

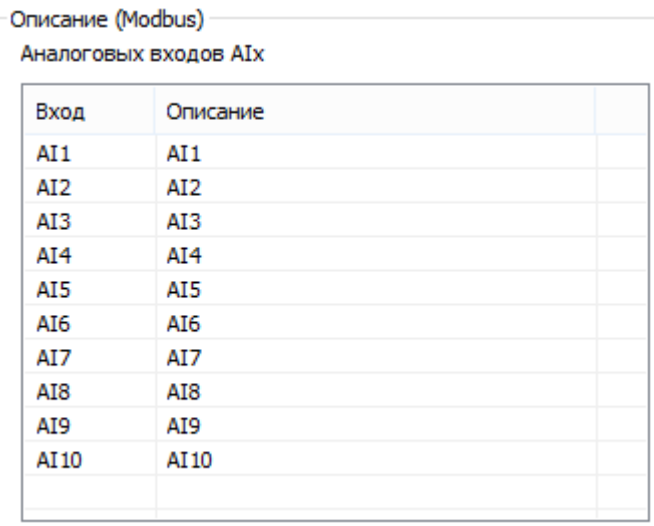

Рисунок 22 – Назначение аналоговых входов

*Вход* - аналоговый вход модуля расширения AI1-AI10;

*Назначение* - текстовое описание аналогового входа AI1-AI10, задаваемое пользователем.

Для изменения текста следует быстро нажать два раза левую кнопку «мышки» на выбранной строке с номером входа (рисунок 23). В открывшемся окне ввести требуемый текст (до 16 символов).

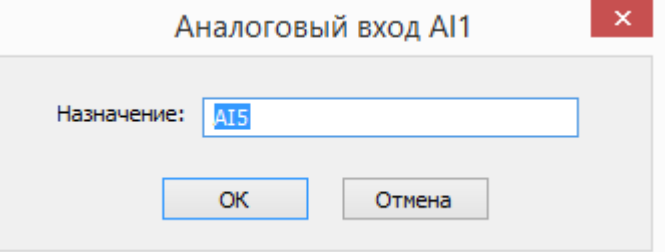

Рисунок 23 – Текстовое описание аналогового входа

#### 14.8.2 Назначение аналоговых выходов

Описание назначения аналоговых выходов (рисунок 24).

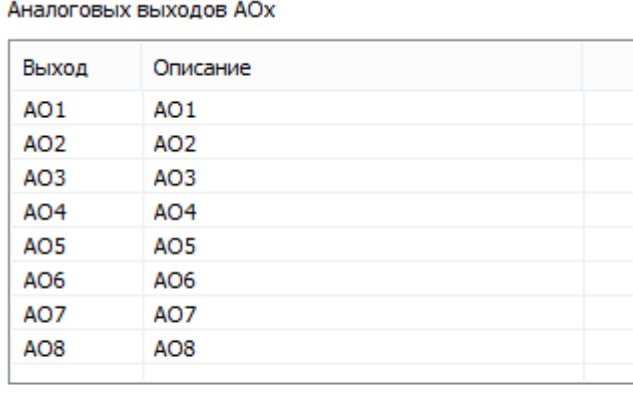

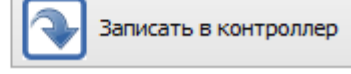

Рисунок 24 – Назначение аналоговых выходов

*Вход* - аналоговый выход модуля AО1-AО8; *Назначение* - текстовое описание аналогового входа AО1-AО8, задаваемое пользователем.

Для изменения текста следует быстро нажать два раза левую кнопку «мышки» на выбранной строке с номером входа (рисунок 25). В открывшемся окне ввести требуемый текст (до 16 символов).

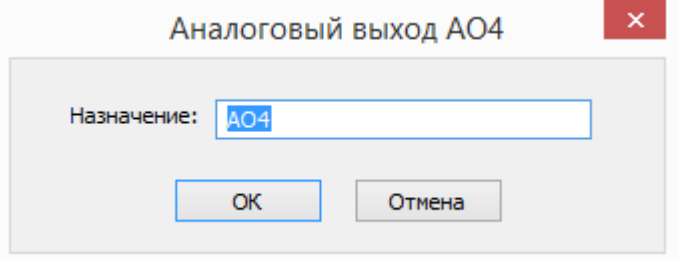

Рисунок 25 – Текстовое описание аналогового выхода

#### 14.8.3 Управление аналоговыми выходами

Пользователь может оперативно проверить работоспособность аналоговых выходов AO1-AO8, т.е. вручную задать значение выходного напряжения в диапазоне (0- 10) В.

Внимание! Проверка возможна только при подаче напряжения 24 В на вход питания Х5.

Пользователь вводит в поле «Значение» для соответствующего выхода AO1-AO8 значение выходного напряжения в диапазоне (0-10) В и нажать «Установить» для записи в память модуля (рисунок 26).

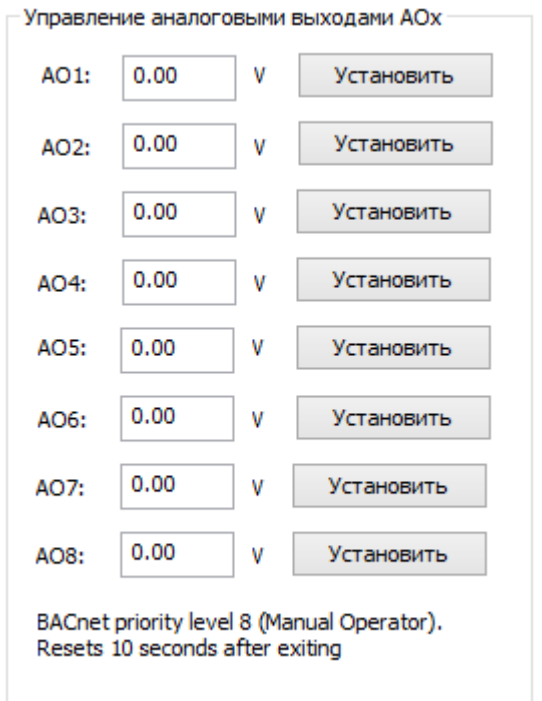

Рисунок 26 – Управление аналоговыми выходами

#### 14.8.4 Состояние выходов

В поле с настроечными параметрами выходов АO1 - АO8 можно настроить состояние выходов, которые они принимают в моменты как при подаче напряжения питания, так и при пропадании связи по интерфейсу с управляющим контроллером (рисунок 27).

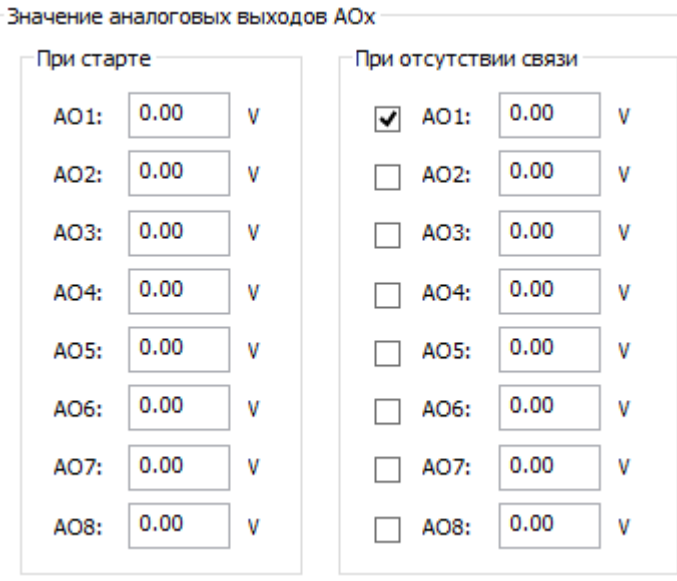

Рисунок 27 – Настройка выходов АO1 – АO8

| При старте                | - задание состояния выходов АО1 - АО8 в момент подачи                              |  |  |
|---------------------------|------------------------------------------------------------------------------------|--|--|
|                           | напряжения питания;                                                                |  |  |
| При отсутствии<br>  связи | - задание состояния выходов АО1 - АО8 в момент пропадания<br>связи с контроллером; |  |  |

#### 14.8.5 Проверка связи

В поле «Проверка связи» можно задать условия для проверки связи по интерфейсу с управляющим контроллером (рисунок 28).

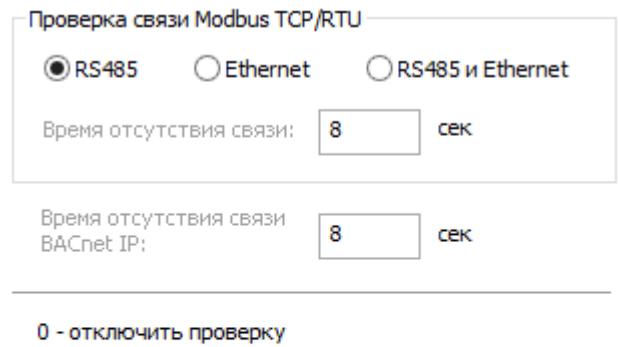

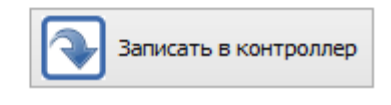

Рисунок 28 – Настройка проверки связи

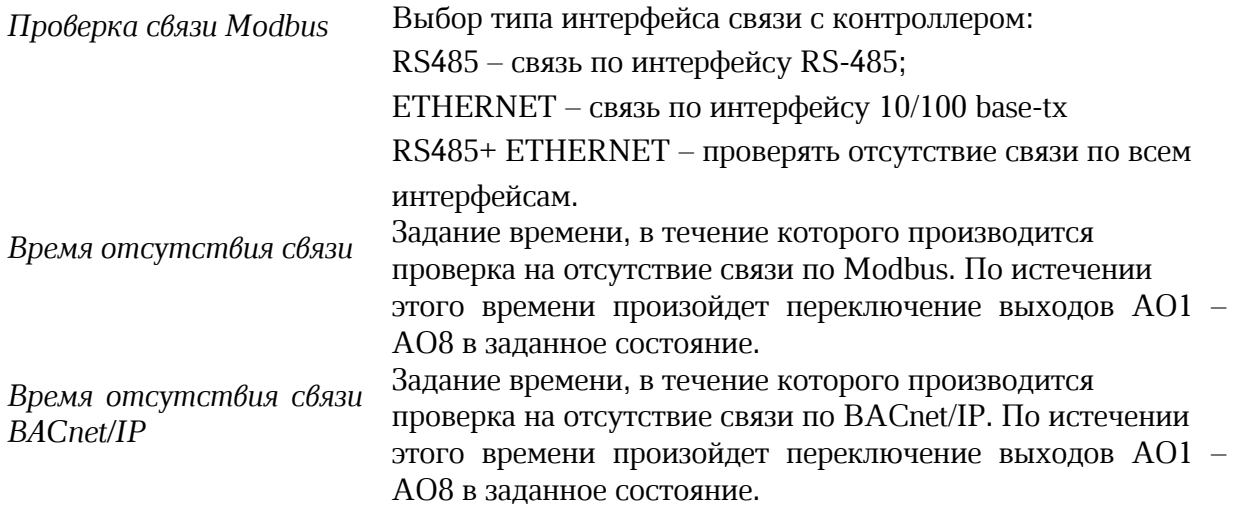

#### 14.9 Обновление встроенного программного обеспечения

Программа позволяет обновить файлы встроенного программного обеспечения модуля по интерфейсу USB (рисунок 29).

На вкладке «Обновление ПО» следует нажать «Browse» и выбрать соответствующий файл встроенного ПО с расширением cat.

Внимание! В случае записи неверного файла модуль будет неработоспособен.

Если требуется сохранить все настройки модуля расширения перед обновлением и записать их в обновленный модуль, то следует установить галочку «Восстановить текущую конфигурацию».

Затем нажать на «Обновить», будет показан ход процесса обновления встроенного ПО.

#### ЕСАН.426439.040РЭ

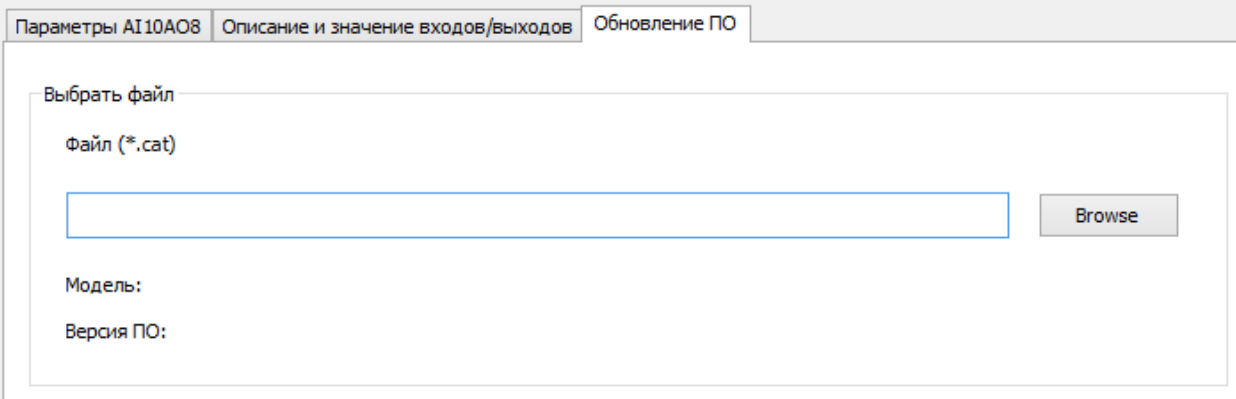

Рисунок 29 – Обновление встроенного программного обеспечения

Начнется процесс записи файла в память модуля (рисунок 30).

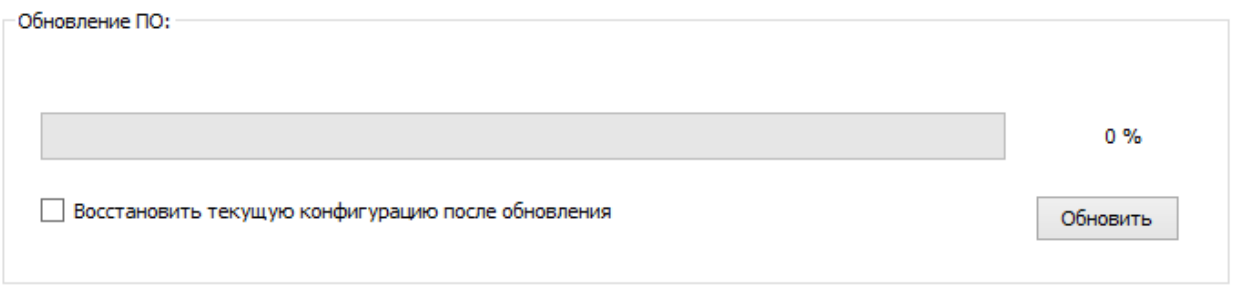

Рисунок 30 – Процесс записи файла в память модуля

# 15 Техническое обслуживание

Работы по техническому обслуживанию модуля должны проводиться обученным квалифицированным персоналом, прошедшие инструктаж по технике безопасности на рабочем месте.

#### 15.1 Порядок технического обслуживания

Техническое обслуживание состоит из периодических проверок один раз в шесть месяцев. Рекомендуемый порядок проверок приведен в таблице 9.

| При внешнем осмотре:         | При проверке работоспособности:                      |
|------------------------------|------------------------------------------------------|
| - визуально проверить        | - проверить индикацию напряжения питания             |
| отсутствие механических      | «Питание», состояния входов «AI1-AI10»;              |
| повреждений корпуса,         | - в меню управляющего контроллера проверить          |
| индикаторов, разъемов,       | отображение исправного состояния аналоговых          |
| наличие маркировки и пломбы; | входов, выходов модуля, нахождение значений          |
| - проверить надежность       | контролируемых параметров в допустимом рабочем       |
| крепления на DIN-рейке.      | диапазоне;                                           |
| При необходимости, отключить | - в меню управляющего контроллера проверить          |
| питание и протереть корпус   | отображение состояния встроенного элемента           |
| влажной ветошью в случае     | питания CR2032, которое должно быть $(2,7 - 3,3)$ В. |
| чрезмерного накопления пыли  | Если элемент питания разряжен, то следует его        |

*Таблица 9 - Техническое обслуживание*

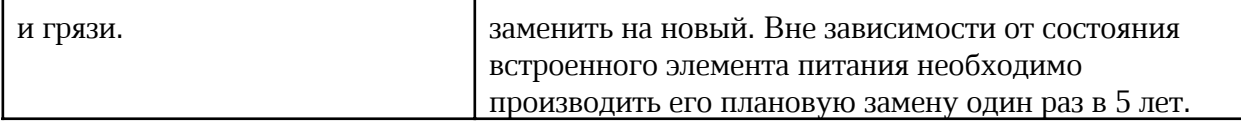

#### 15.2 Замена встроенного элемента питания

В модуле используется литиевый элемент питания тип CR2032 для питания встроенных часов. Напряжение элемента питания должно быть  $3 B \pm 10$  %.

Для замены элемента питания отключить все внешние цепи от модуля. Отверткой аккуратно ослабить защелки крепления крышки корпуса и снять крышку. Извлечь разряженный элемент питания из держателя. Вставить новый элемент питания в держатель, соблюдая полярность (рисунок 31).

Установить крышку и закрепить ее на защелки.

Подключить модуль к компьютеру с установленной программой «Конфигуратор AI10AO8». Установить дату и время, проверить ход часов модуля.

После завершения проверок подключить все внешние цепи согласно рабочему проекту.

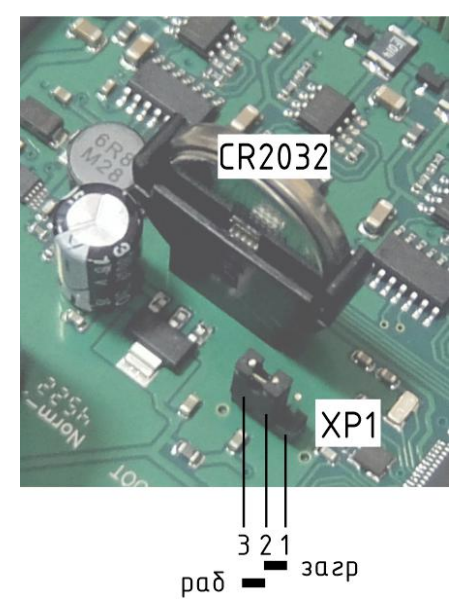

Рисунок 31 – Встроенный элемент питания модуля

#### 15.3 Перемычка выбора режима загрузки

На электронной плате модуля расположена перемычка ХР1, задающая режим работы загрузки (рисунок 31). Эта перемычка используется только для загрузки заводского программного обеспечения по интерфейсу USB (таблица 10). Во время эксплуатации перемычка должна быть в положении «Norm».

| Наименование | Разъем и   | Описание.                                         |
|--------------|------------|---------------------------------------------------|
| разъема      | номер      |                                                   |
|              | контакта   |                                                   |
| Режим        | $XP1(1-2)$ | ВООТ - ожидание загрузки заводского ПО по USB при |
|              |            | производстве;                                     |
|              | $XP1(2-3)$ | Norm - работа, установить при эксплуатации.       |
|              |            |                                                   |

*Таблица 10 – Выбор режима загрузки*

# 16 Текущий ремонт

Работы по текущему ремонту модуля должны проводиться обученным квалифицированным персоналом, прошедшие инструктаж по технике безопасности на рабочем месте.

Перед поиском неисправности и текущим ремонтом необходимо ознакомиться с принципом действия и работой модуля. Измерительные приборы и оборудование, подлежащие заземлению, должны быть надежно заземлены.

Ремонт модуля производить только при снятом напряжении питания.

Основные неисправности, признаки их проявления и действия по их устранению приведены в таблице 11.

| Признаки проявления<br>неисправности                                                        | Возможные причины                                                                    | Действия по устранению<br>неисправности                                                                        |
|---------------------------------------------------------------------------------------------|--------------------------------------------------------------------------------------|----------------------------------------------------------------------------------------------------|
| Не светится индикатор<br>«Питание» при подаче<br>питания                                    | Не подано напряжение<br>питания                                                      | Проверить наличие напряжения<br>питания (+1228) В на разъеме<br>X <sub>5</sub>                                 |
|                                                                                             | Срабатывание<br>самовосстанавливающегос<br>я предохранителя на входе<br>цепи питания | Отключить питание и через<br>ОДНУ МИНУТУ ВКЛЮЧИТЬ ВНОВЬ                                                        |
| Не светится индикатор<br>«Link» на разъеме                                                  | Нет подключения к<br>локальной сети                                                  | Проверить работоспособность<br>концентратора сети                                                              |
| Ethernet                                                                                    | Обрыв кабеля локальной<br>сети                                                       | Проверить кабель сети на<br>обрыв или замыкание                                                                |
| Нет обмена данными по<br>Ethernet                                                           | Неверно установлены<br>сетевые параметры<br>модуля                                   | Установить IP адрес, маску<br>подсети, IP адрес шлюза, IP<br>адрес DNS сервера                                 |
| Отсутствует сигналы от<br>аналоговых выходов<br>датчиков (температуры,<br>давления и проч.) | Обрыв или замыкание<br>кабеля связи, не<br>подсоединен разъем Х6,<br>X7              | Проверить кабель связи с<br>выходов датчиков на обрыв или<br>замыкание                                         |
|                                                                                             | Неверно указан тип входа<br>$AI1 - AI10$                                             | В меню установить тип входа<br>AI1-AI10 в соответствии с<br>фактически подключенным к<br>модулю                |
|                                                                                             | Отсутствие резистора 220<br>Ом при датчике с токовым<br>выходом                      | Проверить состояние входов<br>контроллера в меню.<br>Проверить наличие и номинал<br>резистора                  |
| Выходные сигналы не<br>поступают на<br>исполнительные<br>устройства                         | Обрыв или замыкание<br>кабеля АО1-АО8, не<br>подсоединен разъем Х2,<br>X3            | Измерить напряжение выходов<br>АО1-АО8 на соответствие<br>заданным. Проверить кабель на<br>обрыв или замыкание |
|                                                                                             | Нагрузочные<br>сопротивления выходов                                                 | Проверить, что входное<br>сопротивление исполнительные                                                         |

Таблица 11 – Основные неисправности и их устранение

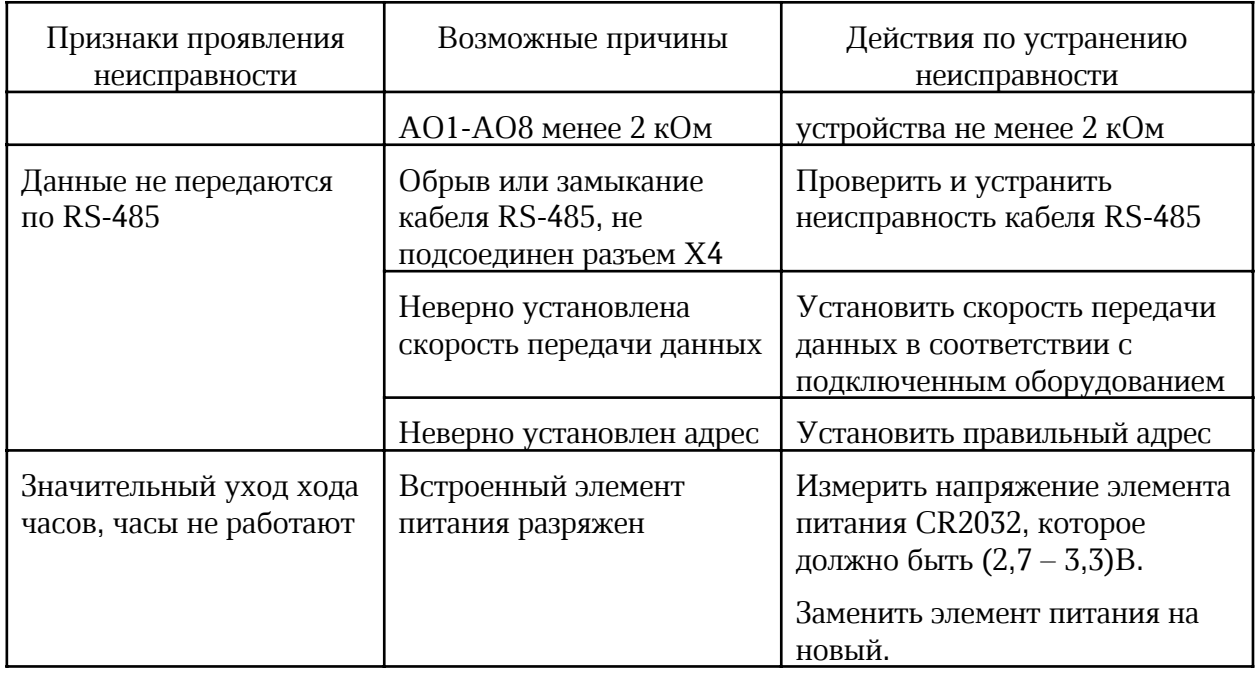

# 17 Транспортирование

Модуль в упакованном виде следует транспортировать в крытых транспортных средствах (железнодорожных вагонах, закрытых автомашинах) в соответствии с правилами перевозки грузов, действующими на соответствующем виде транспорта. Механические воздействия и климатические условия при транспортировании не должны превышать допустимые значения:

- категория Л по ГОСТ 23170-78;
- температура окружающего воздуха от  $(-40 \dots +55)$   $\square$ C;
- относительная влажность окружающего воздуха не более 95 % при +35  $\Box$ С.

При транспортировании необходимо соблюдать меры предосторожности с учетом предупредительных надписей на транспортных ящиках. Расстановка и крепление ящиков в транспортных средствах должны обеспечивать их устойчивое положение, исключать возможность смещения ящиков и соударения.

# 18 Хранение

Модуль следует хранить в упакованном виде (допускается хранение в транспортной таре) в отапливаемых помещениях группы 1 (Л) по ГОСТ 15150-69 при отсутствии в воздухе кислотных, щелочных и других агрессивных примесей.

# 19 Утилизация

Утилизация модуля производится в соответствии с установленным на предприятии порядком (переплавка, захоронение, перепродажа), составленным в соответствии с № 89- Ф3 «Об отходах производства и потребления», а также другими российскими и региональными нормами, актами, правилами, распоряжениями и пр., принятыми во исполнение указанных законов.

# 20 Декларация о соответствии

Регистрационный номер декларации о соответствии:

# Приложение 1

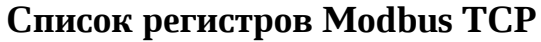

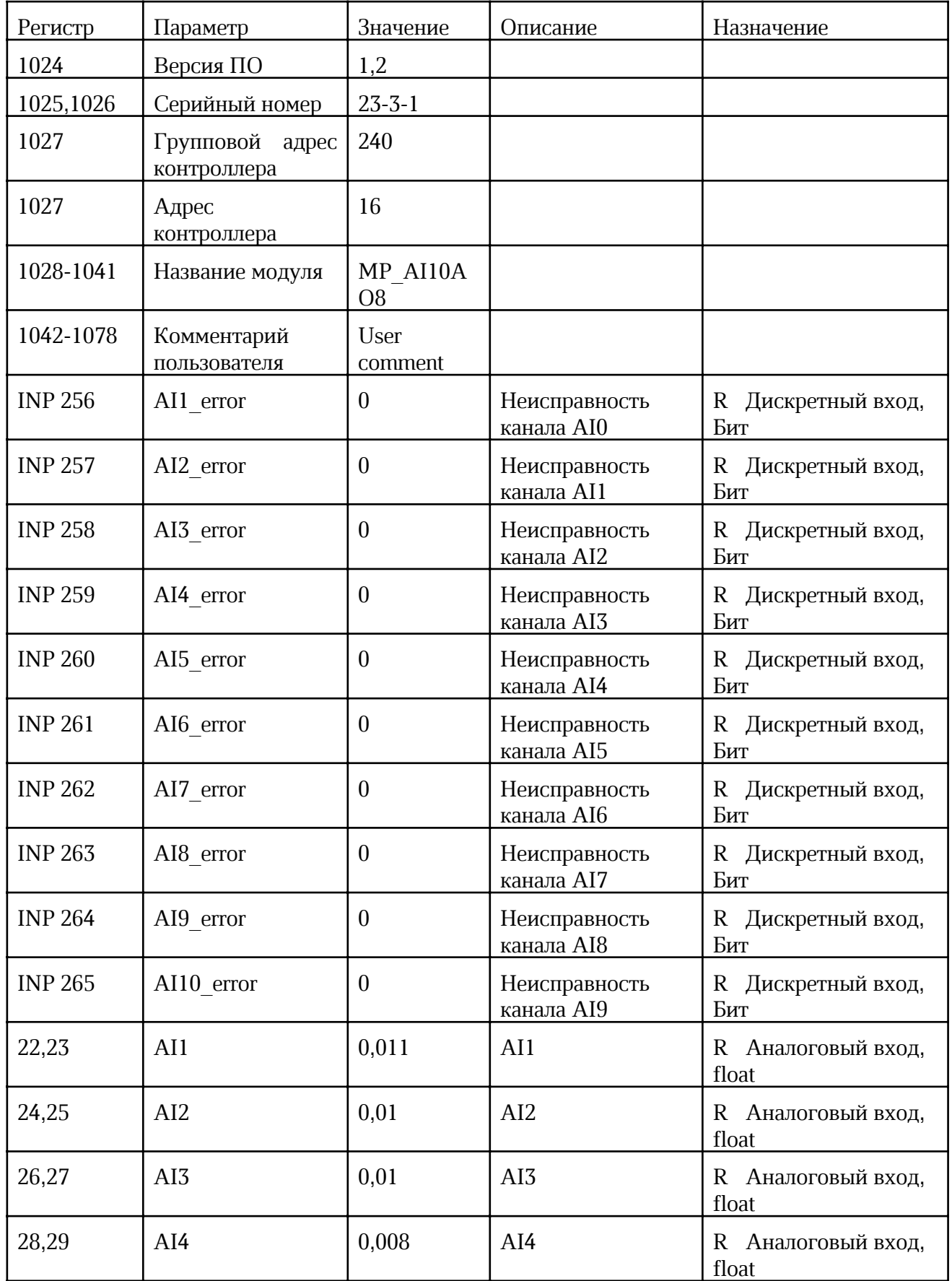

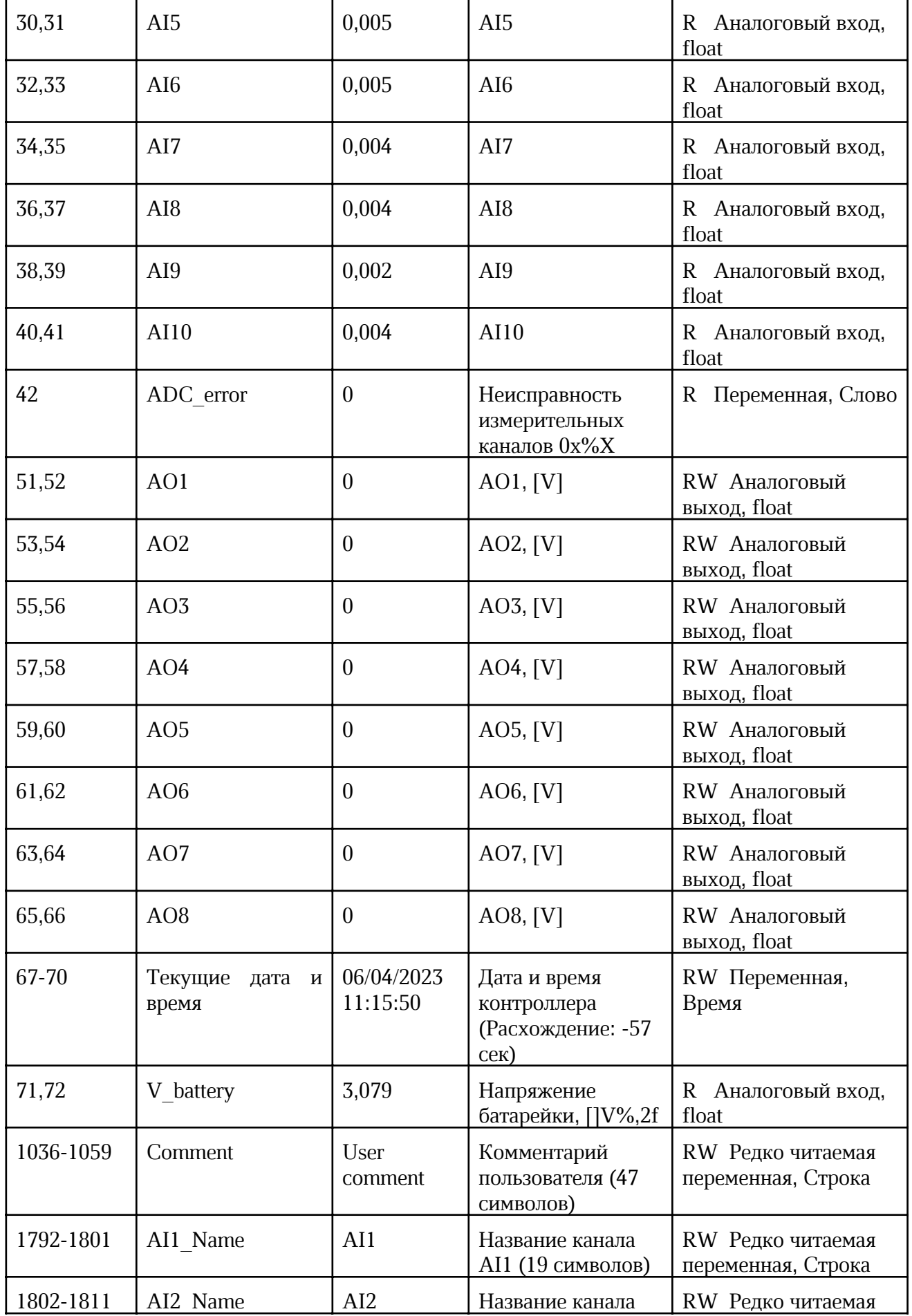

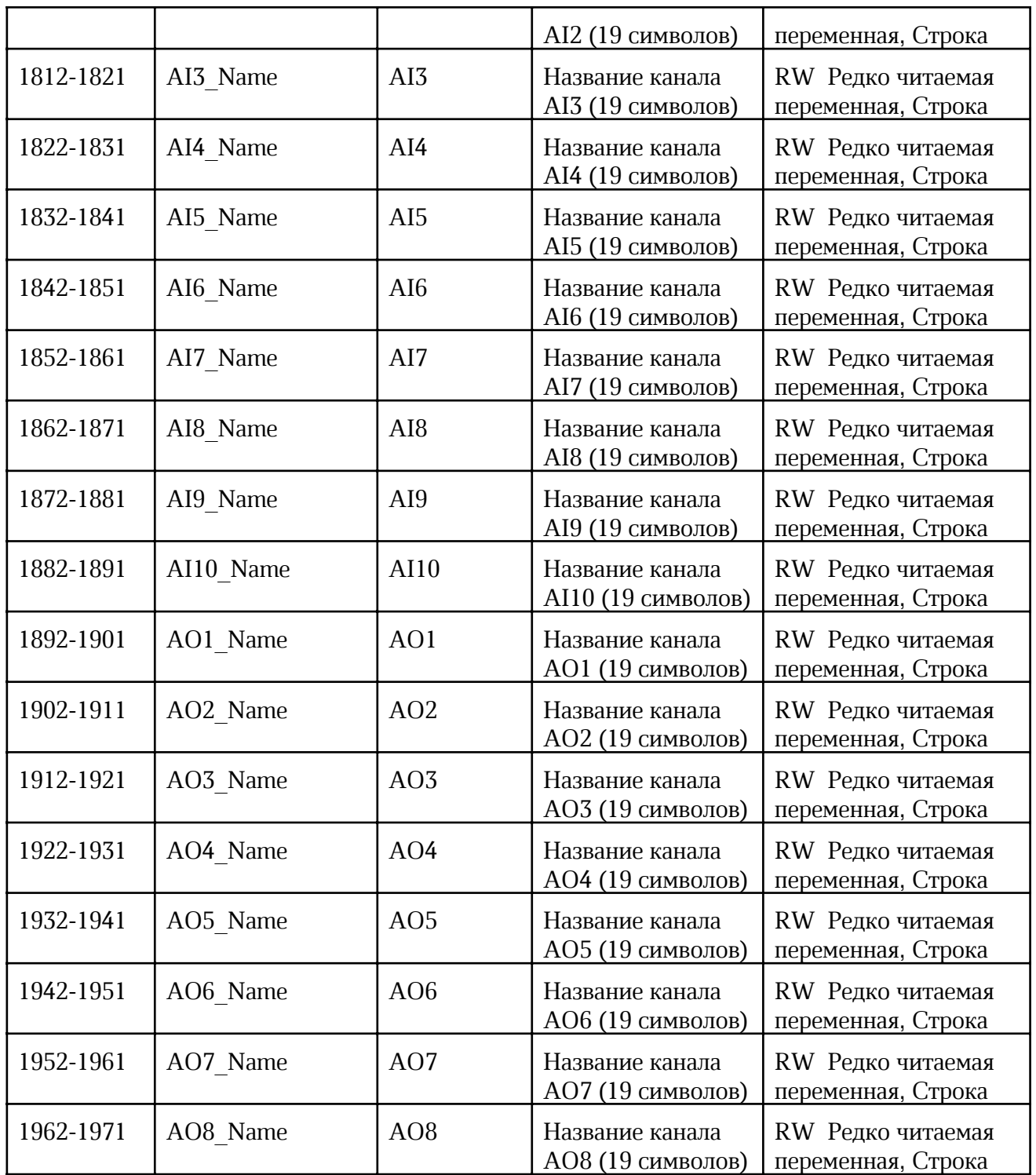

#### ECAH.426439.040P3

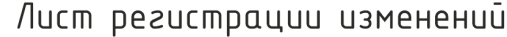

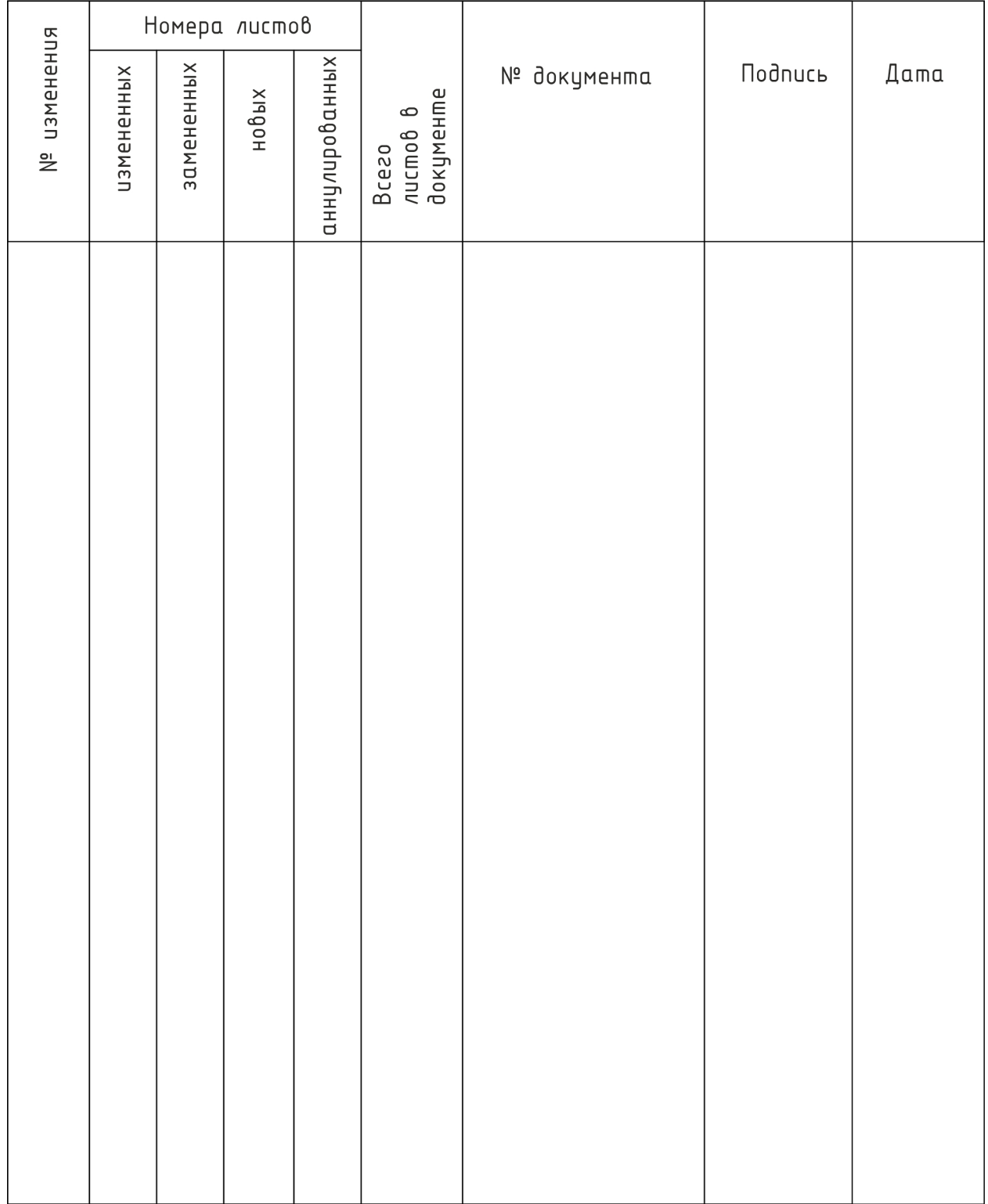